# **Central Florida Computer Society**

۸

Computer User

WAS EN ENTERTAINMENT NONSKUNST OF PSONG ASIBINE PSONG

្ត

#### **DECEMBER 1994**

# **ompton's Interactive :Encyclopedia will be presented at the 3rd. Sunday meeting at the Jr. Achievement Center**

**7: ~\_ ~\_** 

ompton's Encyclopedia, which has been published for the past 70 years, is now available on CD-ROM. The complete text and graphics of all 26 volumes are contained on a single disc, along with thousands of pictures, an interactive world atlas and the Merriam-Webster Dictionary that is always online.

How can all of this be included on a single CD-ROM disc? Ask someone who entered the work force around the time electric typewriters were introduced. What an awesome undertaking

Fortunately Kathleen Whitton, Public Relations Representative for Compton's New Media Inc. will be at our December 20th general meeting at the Junior Achievement Center. She will answer all your questions and show you how Compton's Interactive Encyclopedia opens a world of information when you use your multimedia computer.

Kathleen will also demonstrate a totally new timeline of both US. and world history. You will be able to see the big picture from millions, to thousands or just a few years at a time. You will be able to change to close-up or detailed views of specific events. This timeline links video, sound, pictures, and articles within the encyclopedia.

The program establishes nine easy research paths to retrieve information. The Virtual Workspace, an advanced interface, simulates the expansion of your computer screen to a library table. Limited only by your computer's memory. you are able to open virtually any number of documents, articles, pictures, videos, music clips. etc., and keep them active at the same time, moving easily from one to another.

Another distinctive feature is InfoPilot that depicts a network of related ideas. It lets the user select a topic and five related articles will come instantly into view.

Join us at the 3rd Sunday meeting and witness the information explosion.

In This Issue o Regular Features Presidents Message ........ .3 Board Meeting............ *<sup>3</sup>* OOPS . . . . . . . . . . . . . . . . . . 5 SIGs ................... 6 Evaluation Software ...... 12 Books to Review'. ......... 7 Who's New ... .......... 14 Shareware Library ....... 15 Windows Tips & Tricks. . . . 13 Helpline . . . . . . . . . . . . . . . . 22 Calendar................ 23

This Month's Articles

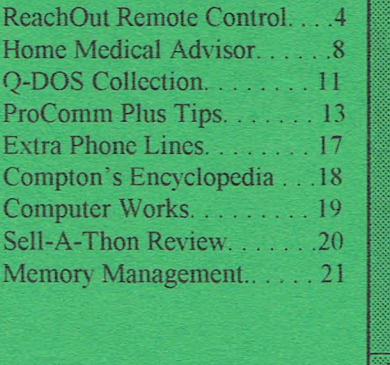

**Next Meetings Wednesday** Dec. 7th - 7:30 pm Jr. Achievement **Sunday** Dec. l8th - 2:00 pm Jr. Achievement **Wednesday** Jan. 4th - 7:30 pm Jr. Achievement

#### **THE CENTRAL FLORIDA COMPUTER SOCIETY**

is a charitable, scientific and educational, not-for-profit organization: founded in 1976 to encourage interest in the operation and development of computers through meetings with free exchange of information and educational endeavors. CFCS membership includes participation in the Society's activities and a subscription to BUSSLINE. the Society's newsletter. Annual dues are: Individual \$25.00, extra family member (w/o newsletter or directory) \$15.00. Overseas \$30.00. Corporate (with special ad rates) \$50.00. Gifts to CFCS are welcome. and because of the Society's tax status. are deductible from federal income tax.

**CFCS meets on the First Wednesday of the month at 7:30 p.m. at the Junior Achievement Building located on Princeton St. The 3rd Sunday meeting is at the Winter Park High School located on Summerfield St. off of**  Lakemont Ave. The meeting will be at 2:00 p.m. Guests and the general public are invited to attend. For more information and membership application, write to CFCS. P0 Box 948019, Maitland. Fl. 32794-8019. or call (407)332-2883.

Several Special Interest Groups (SIGs) within the Society meet regularly. See: Special Interest Groups.

The Society runs a BBS available for use by the CFCS membership. The number is 645-2006.

BUSSLINE © 1992 is the official newsletter of the Central Florida Computer Society, *Inc.* It is published each month by CFCS for the purpose of keeping members and others informed of computer-related news and activities of the Society. Submission of articles for publication in BUSSLINE is encouraged. **The deadline for submitting articles is the 2nd Sunday of each month.** Articles will be published as soon as possible. This publishing delay could be as much as two months. due to a backlog of articles.

Advertising rates for monthly membership editions for the BUSSLINE (with monthly circulation to approx. 1000 readers) are:

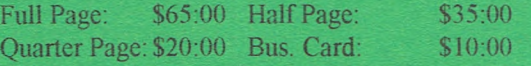

Advertisers' deadline is the 15th of each month prior to publication.

Unless otherwise indicated, articles in BUSSLINE may be reprinted in newsletters of other not-for-profit organizations. without permission. provided credit is given. Articles by authors other than directors of CFCS and the BUSSLINE staff do not necessarily reflect the policies or sanction of the CFCS or BUSSLINE. For further information write to: BUSSLINE. P.O. Box 948019. Maitland. FL 32794-8019 or call one of the following:

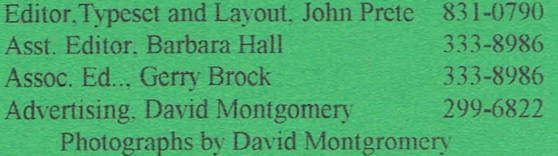

This issue was created using Microsoft Publisher ver. 2.0.

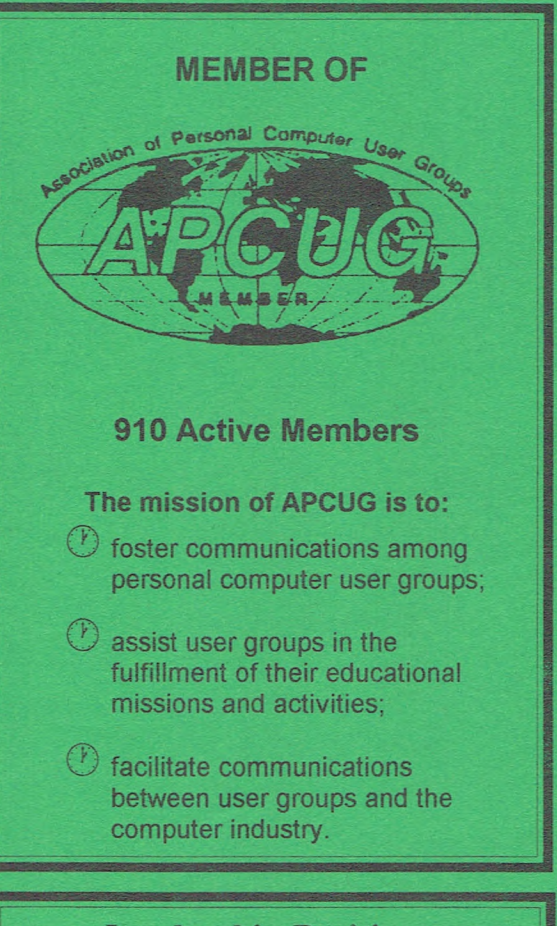

#### **Leadership Positions**

#### **OFFICERS**

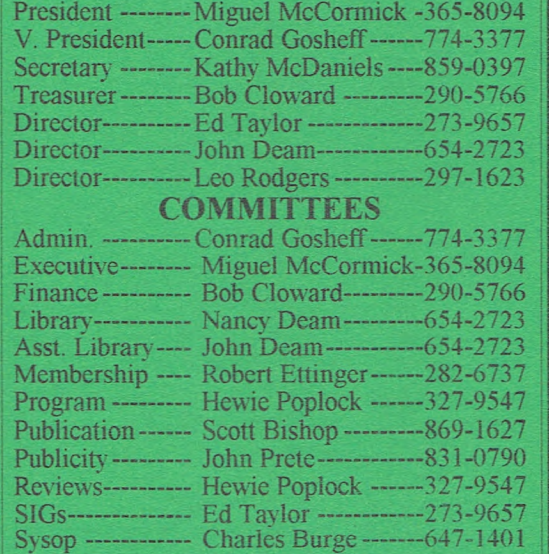

**Society BBS (407) -645-2006 CFCS HOTLINE (407) 332-2883**  CFCS Resource Center Address: 646 N. Hillside Ave Orlando. FL 32803

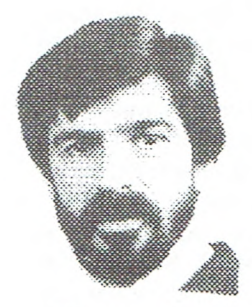

TO: All

FROM: Miguel

F irst, a few newsy things. I'll lead with an update of an item from last column. The new SIG that I refer to as "How to Use a Computer" or "Beginning Computer" as listed on the SIG page, apparently is a hit, judging by the response of the attendees of Ted Goodwin's first session. In planning is the expansion or supplementation of the Internet SIG to include a "start from scratch," learn-the-basics session repeated each time, either concurrently with, or, preferably, prior to the regular session. If expressions of interest reach me, it may be possible to hold the first couple of sessions this year, later to join with the main SIG when it resumes early next year.

From time to time questions arise regarding benefits (usually potential) that may be derived by club members who operate businesses. It is a broad philosophical issue, and such questions always will arise because it would be impossible to cover every eventuality by even a myriad of regulations. Many believe that less regulation is preferable to more. Suffice it to say that the underlying sense or spirit that continues to move CFCS is that of wanting our members to minimize their "business presence" as they perform official club activities. The message is simple and is adequate as a general guideline for all. You probably notice that most behave very commendably in that regard. There are those who would call for something more regulatory, sometimes with reason. My own belief is that it is effective simply to make sure that the message reaches everyone, to repeat it occasionally, and to manage individual cases as appropriate to the situation.

I thank those who bring such issues to my attention.

# President's Message **CFCS Board of Directors' Meeting**

#### **Monday, November** 21, 1994 **7:30pm**

The meeting was called to order by President Miguel McCormick at approximately *7:45pm.* 

Ed Taylor stated that he specifically wanted his resignation from the Resource Center Committee to be documented/published in the next BUSS-LINE.

Motion was made and passed to accept the Secretary's minutes of the October meeting with the foregoing statement.

Bob Cloward reviewed the format of the Treasurer's Report and made some general comments regarding his feelings on the current Board coming up with a Proposed Budget for approval by the new Board in January.

Bob also reported that 46 individuals showed up for the Learning to Use Paradox for Windows meeting which was held today.

Motion was made to extend the contract with WPHS for a period of three months and continue to pursue finding an alternative meeting place, and that the funds be appropriated for the rental of a screen and other necessary equipment/support in order to maintain the level of projection that was experienced at the November Sunday meeting at WPHS. Motion passed with one opposition.

The next Board Meeting will be on

Wednesday, December 14th at 7:30pm, and the Word for Windows SIG will not meet on that evening.

Ed Taylor made the motion that the Memory Call feature be removed from the Resource Center line so that modems can use the line without problems. Motion carried The information listing for the Resource Center will be changed to "Resource Center/CFCS."

SIG expenses and SIG leader guidelines will be drafted by Ed Taylor and brought back to the Board for editing and approval.

Discussion on possible changes to the restructuring of the Board was tabled.

Hewie stated that he had the renewal form for the Florida Association of Computer Users Groups; a motion was made and carried to continue our membership. Hewie suggested that someone else be appointed as the voting representative. He would remain as temporary rep. until someone is appointed.

Robert Ettinger reported that we now have 910 dues-paying members.

The proposed 1995 Election Ballot was presented to the Board for perusal. A copy, to be mailed in by voting members, will be inclosed as an insert in the December BUSSLINE. Any member voting by mail must include his membership number as well as a return

*Continued page 20* 

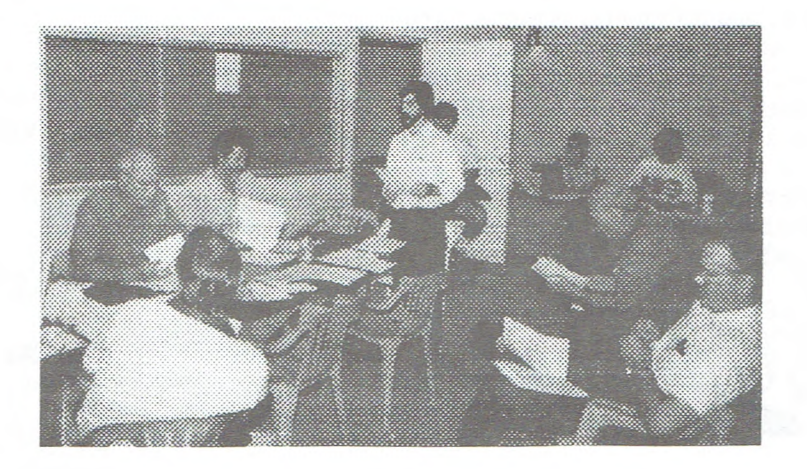

CFCS Board meeting at one of their long Monday night sessions at the new Resource Center

# **REACHOUT REMOTE CONTROL**

#### **Submitted by Awb Norris**

undertook the evaluation of Reach Out Remote Control, Version 3.x in the latter part of 1993. 1 devoted at least the majority of several months "trying" the system until I finally gave up. The program, for Windows and DOS, began to assume a life unto itself; taking over my PC (the Viewer) and the remote PC (the Host). I was constantly making attempts to resolve port conflicts and make video display driver changes.

Ocean Isle Software promised a new version would be out to overcome these problem and they came through. Version 4.0 is a totally different program. It is one that I can now recommend, with some minor reservations.

In this new version, ReachOut does not modify .INI files when you install. This is an unusual action for a Windows program. I found no device conflicts with version 4.0. Configuration was simple and allowed modem selection from an excellent comprehensive list.

There is even a file-transfer procedure included which lets you drag and drop files from the remove to the host, or reverse the exchange. You can also control a remote (host) computer using Windows when the viewer is using DOS.

All this Windows/DOS ability is included in the basic program. You get both worlds when you install. Installation is very easy and includes excellent prompts.

One of the "minor reservations" I mentioned earlier is the inability to work in Windows and activate the program. You must "exit" Windows to DOS and enter a batch file command. You have four (4) possible batch file choices. They are DOS  $\&$  Windows/Modem. DOS  $\&$  Win-Windows/Modem, DOS & Windows/Network, Windows only/ Modem, and Windows only/Network. These configurations tend to be slightly intimidating as to what command to use. I finally programmed my DOS directory to delineate my choices. This selection process can be confusing to a 'casual' user, but does become easier and more understandable as you continue to use the program.

All these batch files create a TSR and will require some low memory, 20-38Kb. You may find that loading some TSR files will restrict use of some of your Windows applications due to memory loss. If you're using the program on a consistent basis, you can load your TSR file(s) from your AU- TOEXEC.BAT. There is also a procedure for "unloading" your TSR file(s) when you complete your activity. It requires that you return to DOS for the unload commands.

There is a "name your computer" and name the computer(s) you want to connect with, plus a password procedure, but all this can be hurdled by a cursory read of the short and clear user guide along with on-screen help. Once you master the "get it going" procedure, it's ready to use and connecting to another computer is Simple.

File-transfer time is dependent on the communications hardware in place on both computers. File transfer at 14.4 speed is great. If you're going to work with networks and workgroups environments you may need some tweaking before total ease of operation. However, it can be done.

One of my problems was in determining which computer my video was displaying after I connected with a remote. After fumbling through this detail, I went to work at full speed. The ability to control the mouse on the host (remote) screen, and print in either direction is definitely a plus. The chat routine brings up a split screen and is very useful to discuss items with your remote PC operator during the connection.

Several utilities are included such as SERVEUP and RAMAP. SERVUP allows designation of the drives and/or subdirectories that you make available to your Client PC. RAMAP is similar to SERVEUP in that it allows the Client PC to change the drive mapping for the drives being served up.

Once you get your configuration tuned, you will find the program to be a delight. It is recommended. I believe you will enjoy using it. My latest contacts with Ocean Isle Software indicates future improvements that will delete my "reservations." I had many contacts with the Technical Support unit at Ocean Isle and found them to be responsive and very knowledgeable. The same goes for their sales staff.

You need an IBM (or compatible) PC, XT, AT or higher, DOS 3.1 or greater, DR-DOS *5.0* or higher, plus a hard disk.

From Ocean Isle Software, 1201 19th Place, Vero Beach, FL 32960. (407) 770-4777. They also have a very helpful BBS at (407) 778-2407. Retail is \$199 and the street price is approximately \$129.00. TSD Systems, Longwood, 331-9130, is a dealer for the software in the local area. A mail order house is PC *Connection, 1-800-800-5555.* You can also obtain names of other dealers by calling Ocean Isle at 800-677-6232.

*po IM* 

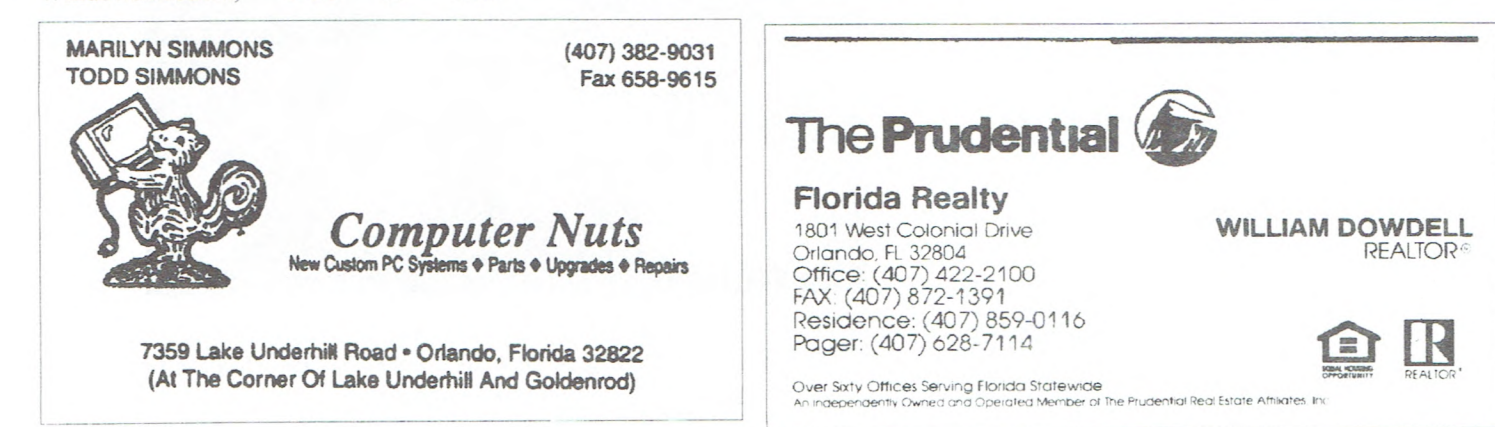

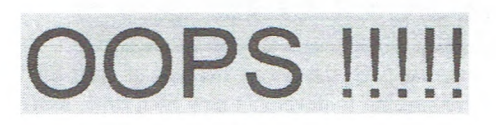

#### **By Ted Bronczyk**

OOPS!!!!!..... Did I say last month (see Nov'94 OOPS!!!!! Feature) there were SEVEN UTILITIES you couldn't do without? Actually, you know there are just tons of programs out there to make your computer life a little easier... and you know the lazier I get, the more dependent I get on these new whiz-bang utilities. But, the upside to computer laziness is exploration. Between my laziness and this column I'm really trippin' the light fantastic around the world just looking for programs so I that can get even lazier. But the SEVEN I'm going to talk about are just basic stuff for lazy people... like myself.

CHANGING DIRECTORIES: If you have only a few subdirectories on your hard disk then use the DOS CHDIR (or DOS CD) command. But if you have a few hard drives, a zillion subdirectories on each hard drive and you continue to mistype those long path names... then you need a replacement. I use Keith Ledbetter's LCD 4.OB. LCD can build a database of about 4,000 subdirectories on as many hard disk drives and/or disk-drive partitions as you wish. Just type LCD and the directory name (whole or partial) <enter> and you're instantly there.

VIEWING FILES: MS-DOS isn't

bad for viewing text files that fit on a single screen but kind of useless for longer files. One of the best viewers is Vernon Buerg's LIST 9.OJ. LIST combines three file viewers ranging from simple to full featured. With LIST you can view files in text, word processor or hexadecimal modes; scroll forward and backward (manually or automatic); use the full 43- or 50-line display of a VGA/EGA monitor; place bookmarks; find text; jump to a specific line; print any portion of a file; utilize your modem for dialing; view compressed ZIP files; and more....

MOVING FILES: OK, now what do you mean when you "move" files and/or directories? Basically "move" copies files or entire directories to a "target" location and deletes same from the "source" location. Sometimes when directories are moved only a name change takes place. Ahh... you say. What's this name change business? Ahh... I say. It's in the MS-DOS manual. But... you say... MS-DOS 6.2 has a MOVE command. Right! It works OK but you have to switch gears when you go from COPY or XCOPY to MOVE. The commands are different.., and that takes brain drain rememberin' all that stuff. Who needs it? Remember... I'm LAZY. The best file mover I know of at the moment is Norm Patriquin's PCOPY. PCOPY has an option called PMOVE. But, what's nice is that you never use the "PMOVE" word. All you do is add '/x' to the end of a PCOPY statement. This " $/x$ " is what differentiates a normal COPY statement from a MOVE statement. That's it!!! That's all there is to it. Norm's PCOPY does one heck of a lot more than copy and move files. PCOPY fills floppies using maximum utilization of space; copies files located within compressed archives; logs activities; allows control of file movement by name, date, size; splits/merges files... and more

REMOVING DUPLICATES: Files seem to grow of their own accord. Not true of course just seems that way. Files on a crowded disk are like algae in a forest pond. They multiply until the disk is fill. To control unnecessary duplication you need a cleanup utility. This is a program that searches your hard disks and drives for duplicate files. A list is made of the duplicate files for your inspection so that you can delete all copies except the latest. Here's one of the best Duper Finders around... Jim Derr's FFF48. The FFF48 has three distinct programs. The dupe finder is his FFF Program. At user option, duplicates are displayed by filename OR filename and file size OR by a filedate greater/less than/equal to date specified OR files created on a specific day of the week OR a combination.., and more.

LOST FILES: According to Murphy's Law, the file you absolutely need the most will be lost in some remote subdirectory or mislabeled with an obscure name. I needed a program that would search all my drives (C:-K:) and all my subdirectories. I also needed the flexibility to exclude any drive(s) from a search, i.e., I certainly wouldn't want to include a 900MB CD-ROM disk in any NORMAL file search. Jim Derr's FFF48 solved this problem. This is his FF2 Program. At user option, files are displayed on the

*Continued page 20* 

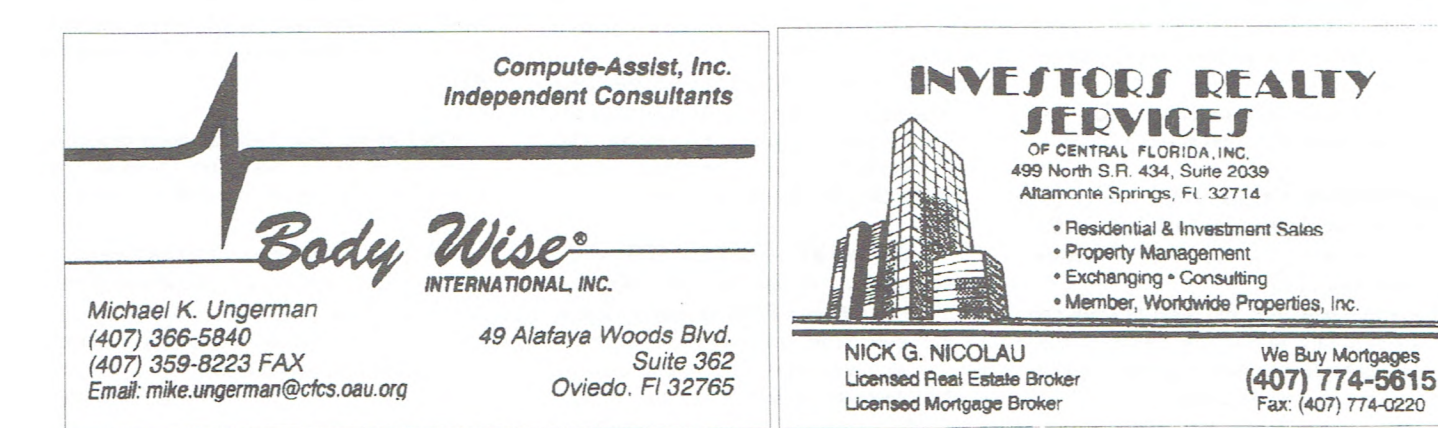

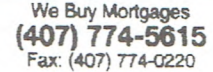

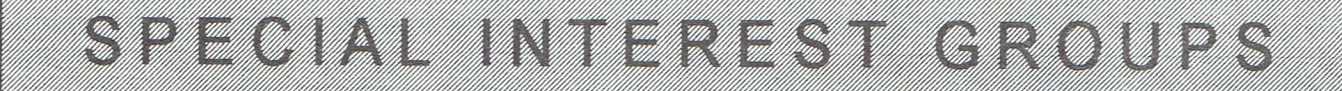

Special Interest Groups are an extension of CFCS's endeavor into "People Helping People." Each SIG is designed to be a continuing study of whatever its subject whether it be a software program, hardware or any related computer subject. Our new Resource Center is the meeting place for almost all of our groups because of its central location, the equipment and supplies needed for the meetings. If your are interested in any of the SIGs listed you are most welcome to attend any meeting.

For information on a particular SIG, the phone number of each SIG chairman is listed. If you're seeking to develop a new SIG, time, location etc. Ed Taylor is the Chairman of all the SIG groups. His phone number is 273-9657. If you want to change or correct any information, such as the description or activities listed here on the SIG page then contact the BUSSLINE editor John Prete at 831-0790, Voice or Fax.

**ADOBE-PHOTO SHOP** meets *the 4th*  Saturday each month a 1.00 p.m. at the CFCS *Resource Center. Chairman: Earl Brown 352-8998* 

This is a new SIG based on Graphics. Adobe Illistrated and Photo Shop are the basic programs studied, however other graphics programs will be used.

**ACCESS/VISUALBASIC**  *DEVELOPERS meets the 1st. Monday each month 7:30 p.m. at the CFCS Resource Center. Chairman: Scott Wenzel 363-9882* 

A new SIG for those interested in developing their Visual Basic programming skills and Access database management.

**ACCOUNTING** *meets the 4th Thursday. each month 7:30 p.m. at the CFCS Resource Center. Chairman: Barbara Warman 323- 3632* 

A general discussion of several programs as they apply to accounting.

**ADVANCE TECHNOLOGY** *meets the 4th. Wednesday each month 7:30 p.m. at the CPY2S Resource Center. Chairman: Bob Perkins (407) 668-5434* 

This meeting is a general discussion of topics of the times.

**AM! PRO** *meets the 3rd. Monday each month 7:30 p.m. at the CFCS Resource Center. Chairman: Sheldon Berger 281-0991* 

If you want to learn more, develop better skills, or just share your knowledge of Ami Pro, join our group.

**BBS MODEM** *meets at 2:00 p.m. the 1st. Saturday each month at the new CFCS Resource Center. Chairman: Charles Burge 647-1401* 

The new format of this SIG is to teach you **how to use your modem and access a BBS.** 

**BEGINNING COMPUTER** *meets the 2nd Sunday each month, 2:00 p.m at the CFCS Resource Center. Ted Goodwin Chairman: 894-1180* 

If you're a new user and want to learn the very basics of how to use your computer, this SIG will provide the help you need. Basic DOS commands are also covered.

**CORELDRAW** *meets the 3rd. Thursday of each month at 7:30p.m. at the CFCS Resource Center. Chairman: Nancy Deam 654-2723* 

Open to all skill levels. Members are invited to share tips and tricks as well as bring questions and answers. The latest version of CoreIDRAW is being used for demonstration. We now have a new overhead projector to display programs and projects at meetings.

**dBASE USERS** *meets 4th Thursday each month at 7:30 p.m. at the CFCS Resource Center. Chairman: Mike Antonovich 354-2373* 

Develop your skills in the latest version of this database program.

**xBASE USERS** *meets the 1st. Thursday each month 7:30 p.m. at the CFCS Resource Center. Chairman :John Deam 654-2723* 

Now working with beginning Fox Pro for Windows using Microsoft tutorial Step by Step.

**DESKTOP PUBLISHING** *meets the 1st. Monday, 7:30 p.m. CFCS Resource Center. Chairman: Dave Montgomery 299-6822* 

Procedures and examples of good desktop publishing are continually discussed. Members bring in samples of their work for group analysis and discussion.

**FOXPRO DEVELOPERS** *(Formerly known as the Database Developers) meets the 4th. Monday each month 7:30 p.m. at the CFCS Resource Center. Chairman: Ted Long 380-8882* 

Due to the popularity of the Windows environment the interest in databases has **leaned toward programs like FoxPro.** This SIG uses the FoxPro 2.5 program to study and develop databases in general.

#### **HARDWARE (INTERMEDIATE)**

*meets the 3rd Wednesday each month at 7:30 p.m. at the CFCS Resource Center. Chairman: Scott Bishop 869-1627* 

You must register for the entire course which lasts 4 consecutive months. Contact the SIG Chairman to register before the January meeting.

**HARDWARE (NOVICE** ) *meets the*  2nd. Thursday each month at 7:30 p.m. at the *CFCS Resource Center. Chairman: Todd Simmons 382-9031* 

If you want to learn "what's in the box" this SIG runs a course of 4 months then repeats. You must register before the January meeting.

**INSTRUCTIONAL** *meets the 3rd. Sunday each month following the general meeting WPHS. Chairman: Bud Slonaker 862-7242* 

Discussions and instructions for new computer users, including studies in business software.

**INTERNET** *meets the 4th Sunday 2:00 p.m. at the UCF College of Business, Room #107 Chairman: Denny Morgan 293-5906* 

Learn to access the Internet. Mosaic will be demonstrated and discussed by the experts. There will be no meeting in December.

**NOVELL NETWARE USERS (Nil!)**  *meets the 3rd. Tuesday each month at 6:30 to 8:30 p.m..at NPA Lan Lab, 1706 E. SR 436 Suite #124A, Apopka. Chairman: Nancy Abbott (904) 532-9614 Eve, or (407) 667- 7412 days. To have a meeting notice faxed to you, call and leave your name and fax number.* 

NUT helps both new and experienced NetWare users to learn more about Novell Netware. The December meeting will host Jeff Kahier from American Power Conversion. His topic is "The problems with Power." Refreshments will be furnished by APC.

**OS/2** *meets 2nd. Tuesday each month at 7:00 p.m. at 315 E. Robinson. Orlando, 3rd.*  Floor IBM. Chairman: Homer Whittaker 628-*8877* 

6:00 p.m Pizza and general discussions.

7:00 p.m. Applications presentation and new user forum.

8:00 p.m. Advanced and technical aspects of OS/2 and OS/2 programs,

## <u>STAR SEN NAS HERLIGHEN STA</u>

**PARADOX** *meets the 4th Monday of each month at 600 p.m. at the CFCS Resource Center. Chairman: Carolyn James 282-7642* 

The December meeting has been cancelled due to the holidays.

#### **SHAREWARE** *meets the 1st. Thursday each month, 7:30 p.m. at the CFCS Resource Center. Chairman: John Prete 831-0790*

If you're interested in discovering Shareware, how to pursue it, how to get the most from it, and sharing your discoveries with other members, join this new SIG. Each month we will be examining the latest in many new shareware programs. So bring a 3.5 floppy and help us explore what's new and exciting in that world of shareware.

#### **SPREADSHEET** *meets 2nd. Monday each month 7:30p.m. at the CFCS Resource Center. Chairman: Leo Rodgers 297-1623*

Tips and techniques for the spreadsheet user. Starting next month we will be covering printing enhancements to make the best of presentations.

**WORDPERFECT FOR DOS** *meets the 4th. Wednesday 7:30 p.m. at the CFCS Resource Center. Chairman: Kathy McDaniels 859-0397* 

A continuing look at both DOS versions *5.1* & 6.0 covering set-up options as well as *Q* & A. The December regular meeting is replaced by a SIG Christmas party on December 19th. 7:30 p.m. at the Jr. Achievement Center.

#### **WORDPERFECT FOR WINDOWS**  *meets 2nd. Monday 7:30 p.m. at CFCS Resource Center. Chairman: Kathy McDaniels 859-0397*

More advanced studies in a continuing Q & A format and also articles from the WP magazine. The December regular meeting has been replaced with the SIG Christmas Party on December 19th at the Jr. Achievement Center

**WINDOWS** *meets on the 1st. Wednesday of each month at the Jr. Achievement Bldg. 6 p.m. Chairman: Hewie Poplock 327-9547* 

From the beginner to the expert, if you use or plan to use Windows, these discussions, demonstrations, question and

#### answer sessions will be of value to you.

**WINDOWS** (For Beginners and New Users) *meets the 1st. four Tuesdays each month at 7:30 p.m. at the CRS Resource Center. Chairman: John Prete, 831-0790* 

If you are interested in learning the basics of Windows, this group meets each week for four weeks each month and then repeats the study again on the first week of each month.

**WILLIAMSBURG** *meets the 2nd. Saturday each month at 10 a.m. at the*  Limetree Clubhouse 5300 Gateway Ave. in *Williamsburg. Chairman: Earl Brown 352- 8998* 

Note the change in time for this meeting.

**WORD FOR WINDOWS** *meets the 2nd Wednesday and 4th Tuesday each month 7:30 p.m. at CFCS Resource Center. Chairman: Robert Ettinger 282-6737* 

A new SIG for those interested in further developing their use of Word, Windows version. The 1st Wednesday meeting for December only has been cancelled.

# **Book reviews** *By Leo Rodgers, CFCS Book Review Editor*

Listed below are books available for review by CFCS members. Contact me with a message on the BBS or by telephone and let me know, your name, telephone number, CFCS membership number, and the number and title of the book you want to review. **Books** so reserved will be available for pick up at the next Sunday meeting of the Society: other arrangements can be made.

Review articles are not required to be favorable, but should be in good taste, and are due 6 weeks after receipt of the book. The reviewer is then entitled to keep the book and is also qualified to review software.

Short review articles can be uploaded to the BBS as a message. Description should say "Book Review." Longer reviews should be "ZIPPED" and uploaded as files. They may also be hand delivered to me or any BUSSLINE staff member on a disk in an ASCII or WordPerfect file with a printed copy of the review.

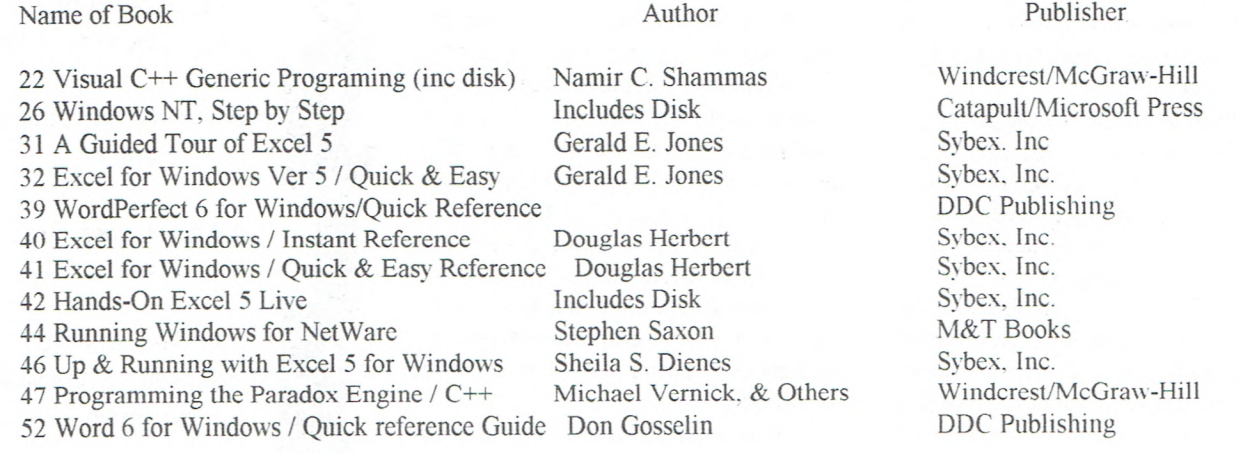

# **DR. SCHUELER'S HOME MEDICAL ADVISOR**

#### **Submitted by Robert L. Stevenson**

his program is a doc-in-a-box, or a surrogate physician at home. This home medical advisor has the largest color atlas of medicine ever assembled on a CD-ROM. There are over 1,000 images which will let you investigate a topic and have direct access to the anatomy, x-rays and clinical high-resolution photographic images that pertain to your topic.

The hardware used to / test this CD was a 486SX-20 with a VGA monitor, an internal CD drive, a hard drive, and a mouse.

The installation was very straight forward (if you are presently using Windows). The program uses approximately 5MB.

The opening screen comes up with the usual disclaimer, however hitting "enter" sends you on your way. The next screen has a selection menu across the top with a full front and back view of a man, in a pair of briefs, plus a profile view of the head including the neck.

When you move the mouse around the body on the screen, a highlighted box outlines the area you have selected. While the highlighted box is visible on a given area you can click inside the box and the menu bars at the top will give you several selections in that area.

After jumping around in the program, I came to the conclusion that this home medical advisor is very elaborate and is filled with a lot of extremely useful information, and the only way to determine its value was to pick one subject.

A friend of mine is having foot and leg problems, and on occasion I myself would like to know more about this area. I therefore moved the mouse to select the foot and leg area. The menu bars at the top allowed me to select "foot problems & foot pain." Clicking on this bar popped up a box with other information with certain highlighted

words such as "fungal infections." Clicking on this highlighted word will define this problem. Clicking on (next) will produce a very graphic colored pieture that explains what you are asking about.

I should mention that at any time you have a choice to back up a screen, by clicking on (back). Along your trip through this mass of informa-

tion, you can print to a

file or to the printer. This must be in the program for those of us with bad memories, or those of us who need a printout to read and take with us on our next visit to the doctor.

Doctor's visit is included in this pro-

gram. It will ask questions the doctor would ask, such as (have you had a foot injury recently, etc.), and this is followed by many other questions.

At this point I selected (paronychia) which described the problem with a highlighted word "treatment." I clicked on the treatment bar to read the information on treatment.

I did notice that listed in the treatments, is an ointment that I currently use. Since I didn't know the term (paronychia), I decided that I should print a hard copy. After selecting print, you are given a screen (similar to Windows) to change the printer if you wish. Since I was using a HP Deskjet with very small print, it gave a very fine print of this information.

I should mention that some of the images are very graphic and younger audiences' viewing should probably be censored.

Your medical records can be maintained for medications and your medical history. This information can be printed out in wallet size to carry with **YOU.** 

Requirements:

1. Windows 3.1 and mpc level 1 PC.

2. 4MB RAM memory (at least 2,600KB free under Windows).

3. VGA (640x480), 16 colors.

4. CD-ROM drive *(150KB* per second transfer rate).

5. 386-16Mhz or above.

Recommended:

1.386-33Mhz or above.

2. 16-bit sound card.

3. VGA 256 color, 800x600.

4. CD-ROM double speed or at least 150KB per second transfer rate. This product is produced by a Central Florida Company "pixel perfect" 10460 S. Tropical Trail, Merritt Island, F1.32952. Phone *407-777-5353* fax 407-777-0323. After checking with local software dealers, I was given a price of \$50.

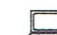

The WordPerfect SIGs will hold a Christmas Party Meeting Monday, December 19th 7-10 p.m. at the Jr. Achievement Center All interested are invited. The 2nd and 4th Wednesday **SIGs will**  not meet.

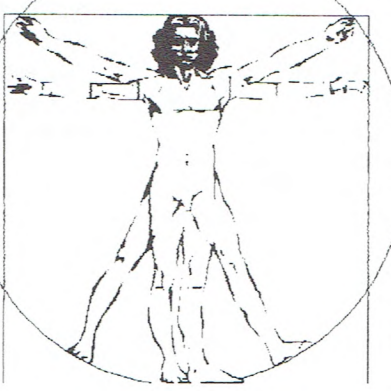

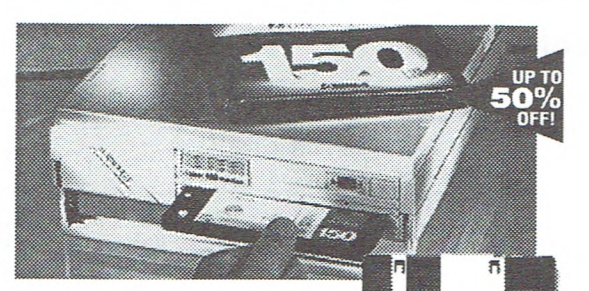

## **Bernoulli® MultiDisk 150. Unlimited storage for all your creations. your creations.**<br>• 150MB capacity.<br>• Tas 256KB read/write cache.<br>• Fast 256KB read/write cache.

•150MB capacity.

- •18-msec effective access time.
- 
- Rugged Bernoulli Technology®.
- Disks also available in 105, 65, and 35MB capacities. • Reads/writes 90MB Bernoulli disks, reads 44MB

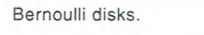

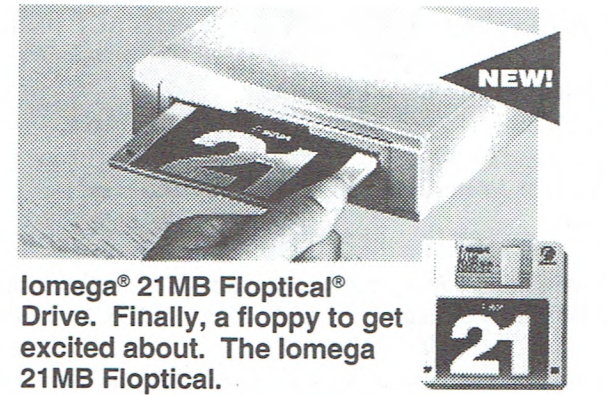

- Backups are a snap with 21MB diskettes.
- Unlimited extra storage at your fingertips.
- Reads, writes and formats 720KB and 1.4MB floppies.
- Three times faster than standard floppies.

# Hold everything!<br>Iomega introduces storage<br>solutions for everyone.

#### Never-ending storage solutions. A company you can trust.

Windows, DTP, CAD, graphics, multimedia, Iomega has won more awards than any other software needs powerful storage—removable it for nearly thirteen years. storage.

**Call 1-800-766-1307** At Iomega, our solutions are the easiest way to share, transport and protect your data. And they We'll send you all you need to know about our full never fill up. You just insert new media. line of products.

databases, programming. Today's demanding removable storage maker. And we've been doing

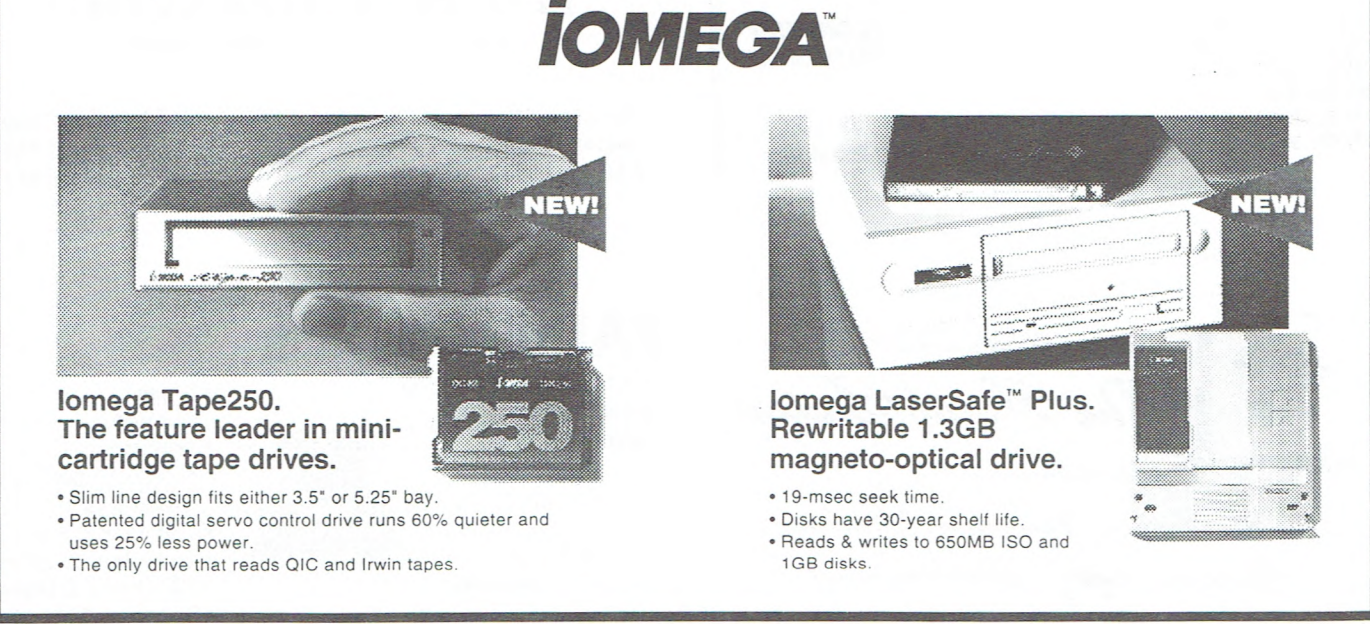

©1993 Iomega Corp. Iomega, the Iomega logo, and Bernoulli are registered trademarks, and MultiDisk and LaserSafe are trademarks of Iomega Corp. Floptical is a registered trademark of INSITE Peripherals, Inc. For customer service in U.S.A. and Canada, call 1-800-456-5522 in Europe, call 49-761-45040. For worldwide customer service, call 1-801-778-3000

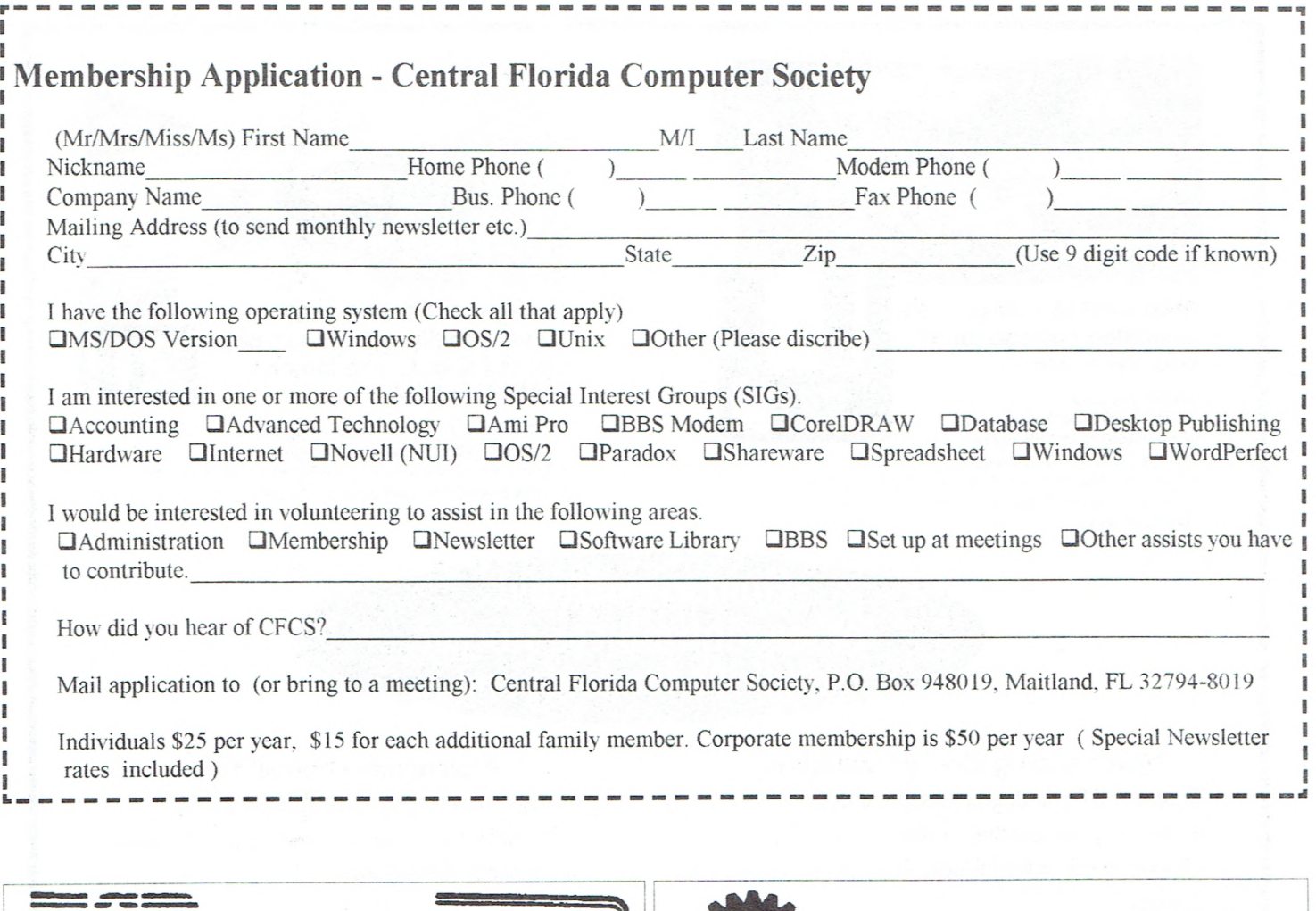

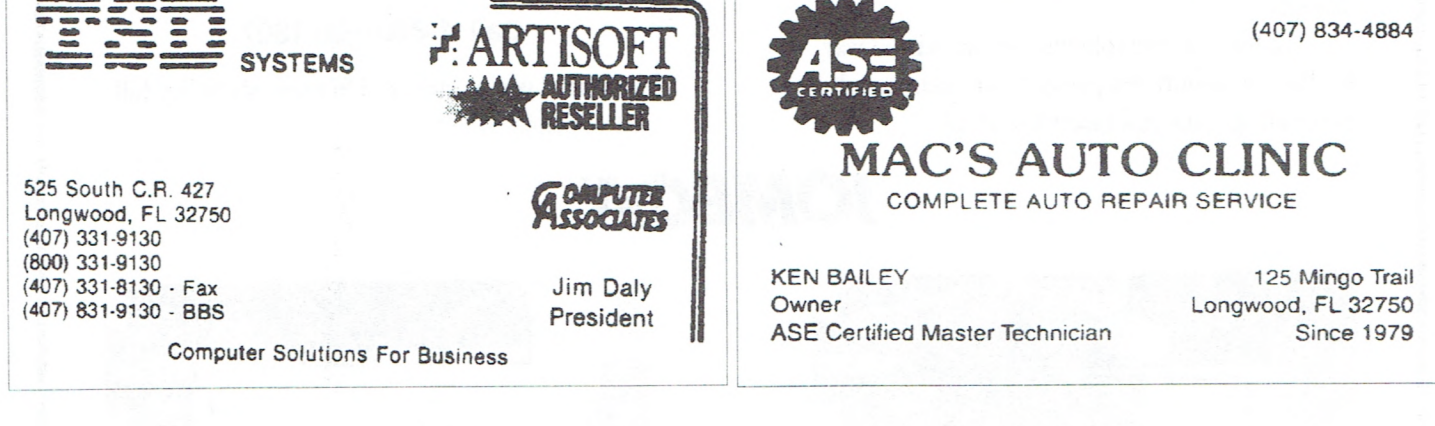

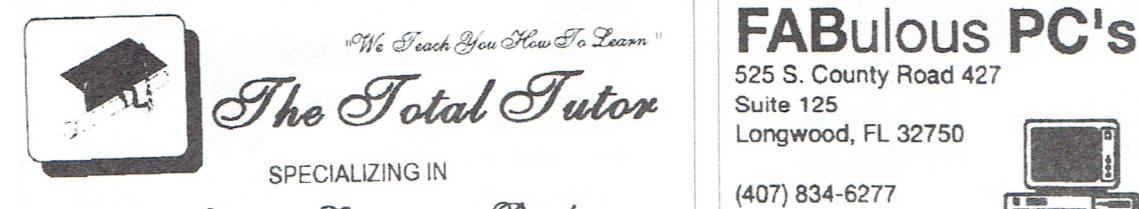

Math - Science - Computers - Reading d;46aq,s *&,ht?* - **QJsasd44 FAX** 0 **<sup>83340</sup>**

President Fax/Modem (407) 679-9032 President

525 S. County Road 427 Suite 125 **Longwood,** FL 32750

(407)834-6277

**BBS** (407) 834-6466

RICHARD NICHOLAS Office: **(407) 679-5198 Hewie Poplock, CNE** 

- **Sales** 
	- Support
	- **Training**
	- **Novell & Lantastic Networks**
	- **Communications • Complete Systems**
	- CD Drives & Disks
	- **Scanners** & **Modems**

# **THE Q-DOS COLLECTION**

#### **Submitted by Leo Benedetti**

The Q-DOS program is a collection of software utilities intended to improve on DOS. The version herein evaluated is dated 1992 and DOS versions 6.0 and 6.2 have hit the market since then obviating the need for some of the programs in the Q-DOS collection. It is important to read the Readme File because several corrections must be made in the manual. It includes such programs as: file manager, backup, disk optimizer, editor, format utility, virus scan, menu program, and a disk cache.

There is no such thing as a perfect operating system, DOS, OS/2, UNIX or otherwise. Hence the need for special utilities to adapt the operating system to the needs of each. To clarify matters, divide computer users into two classes: The professional busness man, banks, etc. who need accurate data management and secondly the home computer user whose demands are not so stringent. Q-DOS is not for the first group. The professional needs proven reliable programs such as The Norton Utilities, DESQview, Fastback Plus or QEMM by Quarterdeck. The home computer user can profitably use some utilities in the Q-DOS collection. However, since the release of DOS versions 6.0 and 6.2, one must decide between Q-DOS's Optune and DOS's Scandisk. I found very little difference between them. In fact, Scandisk was faster by eight minutes in spite of Optune's claim to be the fastest on the market. Other examples of duplication are Cache, Edit and Virus Scan. For these one can use Q-DOS if running DOS 5.x or an older version.

Let's boot up File Manager to see how it works. Type QD3 as instructed and a screen as shown in the manual on page 17 appears. Everything one needs to manipulate a file or a *directory is* there: tag, view, copy, move, delete, rename, attrib, graft and prune. I tried the graft function and found that it makes a parent directory into a sub-directory or vice-versa. This is a good feature. In fact, I have a batch file that does the same thing. Prune works in conjunction with graft to manipulate directories. The style of the opening screen is too full of in-

thetic criticism not a functional criti- backup may suit some people but not cism. I prefer a screen like that of me; there are too many options and cer-Xtpro, a very inexpensive shareware tainly it can't compete with a backup program. Because Xtpro's screen is es-<br>utility the likes of Symantec's Fastback program. Because Xtpro's screen is esthetically more appealing it is easier to Plus. use. Optune is Q-DOS's counterpart to

tant one to have is a good reliable been checked for some time when I ran backup accompanied by a good reliable Optune. The performance was satisfac-<br>restore utility. MS-Backup and MS-<br>tory, but as already noted, it took eighrestore utility. MS-Backup and MS-Restore do not fill the bill for me. In teen minutes: DOS's Scandisk takes fact. I keep DOS's version 5 backup only ten minutes. One who has an earfact, I keep DOS's version 5 backup and restore on my machine and prefer lier version of DOS can use Optune them to the successors. A backup util-<br>ity should be concerned with data files. evitably becomes fragmented resulting ity should be concerned with data files. Program and executable files are on in increased wear and tear on the drive original diskettes which should be du-<br>heads, requiring more time to read and original diskettes which should be du-<br>heads, requiring more time to read and<br>plicated immediately after purchase so write data. The magnetic material on a plicated immediately after purchase so write data. The magnetic material on a that a backup utility should not be con-<br>fixed disk tends to crode in time and that a backup utility should not be concerned with these. Data files require one needs a good utility to warn of backing up and for the most part the coming disaster; when spots on the backing up and for the most part the coming disaster; when spots on the backup should be incremental. The fixed disk begin to weaken, the utility, backup should be incremental. The fixed disk begin to weaken, the utility, best example of this is Intuit's Oujcken besides warning the user, moves data to best example of this is Intuit's Quicken

backup which is easy to use, no bells and whistles; after every usage I back up the changes, fully confident that upto-date data is safe and recoverable in structions and detail. This is an es- case my fixed disk crashes. Q-DOS's

Of all the utilities the most impor- DOS's Scandisk. My fixed disk hadn't

*Continued page 13* 

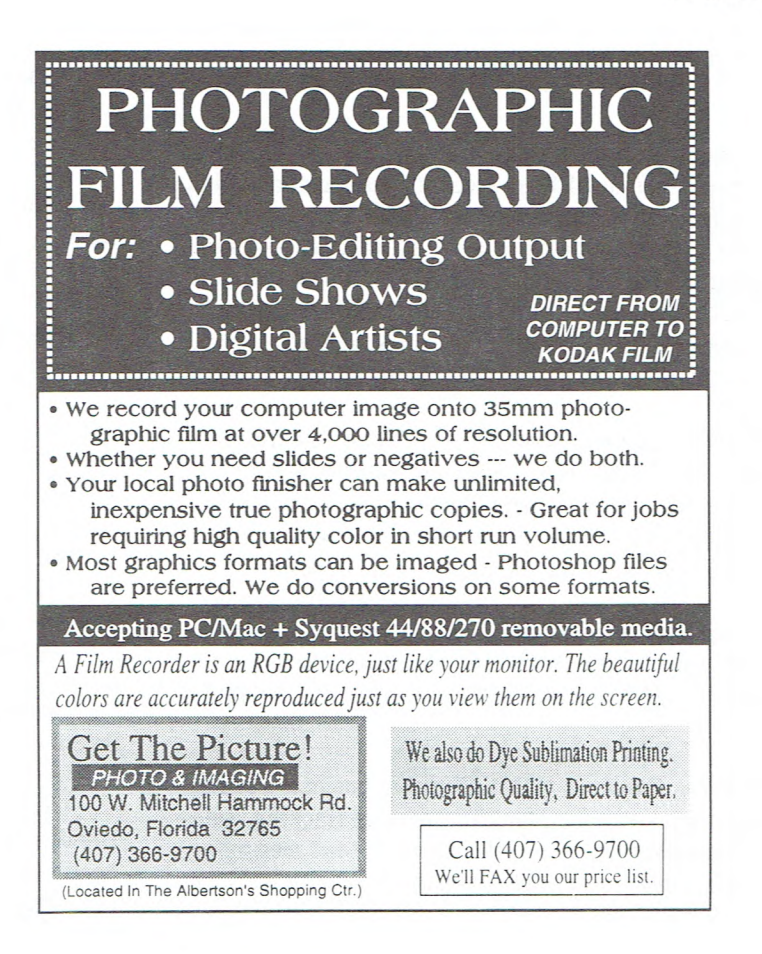

# **EVALUATION SOFTWARE PROGRAMS**

Your Central Florida Computer Society receives sample or evaluation copies of commercial software and publications from many national commercial vendors. These programs are FREE, registerable and available to any qualifying club member who agrees to install and write an evaluating article for publication here in the BUSSLINE. In order to qualify for one of these programs or publications, the recipient must have previously written an article published in the BUSSLINE on some other program, publication or shareware program from our library.

*Arts and Letters Space Age* CD-ROM A combination of multimedia video and slide shows with drawing and clip-art drawings about space flight. It includes sounds and sights so you can create your own original art work, interpretations and presentations depicting historic missions of space exploration.

Arts and Letters Warbirds CD-ROM A complete drawing program with drag'n'drop clip-art images of military aircraft, landscapes, special effects, and a military aviation database covering the "Warbird Years" of 1914-1945. Experience the sights and sounds of military aviation with Warbirds.

*Automenu for Kids* Now the kids can have their very own menu for games and other learning software. The kids can be locked out of other DOS or computer programs that belong to the parents or even certain sisters or brothers. It appears like a cool arcade machine that starts their favorite programs. They can click on street signs or whatever entertains them. Automatic install features.

*Fidelity On-Line Xpress* Your direct line to Wall Street. Fidelity brokerage or mutual fund account required for on line access. This software allows you to trade directly on line to the financial markets and save an extra 10% on brokerage commissions. This program includes order placing, real time research of Dow Jones etc., instant order status reviews, track balances on your performance, real time quotes on stock options, mutual funds, market indicators, and simplified record keeping for your **taxes.** 

First Aid for Windows Users Fixes problems fast and automatically while you work. It diagnoses problems with INI files and missing application components including network enviroments and multi-media. Requires no technical expertise eleminating the cost of paying by the minute for tech-support.

*EZ Shopper 3.0* The ultimate home productivity program combining shopping, coupons, recipes, and menu planning into one easy package. Makes you the best cooking and shopping homemaker.

*GoidMine for Windows (PIM)* Turning business contacts into gold with day and time planning, contact tracking, sales forecasting, telemarketing, group scheduling, E-Mail messaging, document management, and DDE links/merging with networking available. All the essential tools for the business professional.

Listed below are programs and publications available for evaluation. If you're interested in receiving and writing an evaluating article on one of these programs or publications, please contact Hewie Poplock, program manager, at 834-6277 or John Prete of the BUSSLINE staff, at 831-0790 or pick up an application form at one of the club meetings. The application as well as this list is also available as a file that can be downloaded from the CFCS bulletin board.

*Mailer's* A program designed to handle your entire United States Postal Service mailing needs. It is just what you need to qualify for the best USPS discounts, speed deliveries, and reduce returns. It even adds barcodes. Works with ASCII fixed length and dBASE compatable formats.

*PC 9-1-1* An automatic rescue utility that solves multimedia configuration and card installation problems saving hours of frustration. Restores your PC when it won't boot up and creates an emergency boot disk keeping track of CONFIG.SYS, AU - TOEXEC. BAT, WIN.INI, SYSTEMS INI and CMOS data.

*Responsive Time Logger for Windows* Keep track of your time with a minimum of effort. It couples detailed records of your activities in a cohesive but simple way. Ideal for persons who bill their time on an hourly bases, contract work on a fixed cost basis, estimating, or just keep track of an office full of workers.

*ROMaterial Again* An "add to" the original ROMaterial program of office desk top enhancers designed to make your desk top more entertaining and enjoyable. A CD ROM required.

*TwinBridge Japanese version.* Two separate programs. A multilingual bridge to MS Windows and workgroups supporting Novell networking. Intermixing Japanese or Chinese and English including over 6.000 characters, 50,000+ word dictionary of frequently used words and phrases, and MS code converter. True Type scalable fonts.

*Internet Membership Kit -* Windows Ver. Includes Cerfnet free trial access, Chameleon Sampler, Mosaic Access, Internet Yellow Pages, Visitors Center and complete Windows tour guide.

*Super Show and Tell -* Create full powered multimedia presentations with sights, sounds and motion. Jazz up sales calls, training sessions, promotions, and technical explanations. CD-ROM

*Seaworthy* - Two WW II simulators, PT Boat and Sub Battle on one CD-ROM.

*Claims Plus* - DOS or Windows easy insurance tracker. Handles multible subscriber, individuals, families, business, health care, medicare, generates reports, calculates deductables and copayments.

## The Q-DOS Collection

*Continued from page 11* 

a stronger cluster before any files are actually lost. Optimizing a fixed disk then is a necessity and falls in the category of preventive maintenance. DOS's Scandisk is not perfect by any means and one could find Optune desirable; both perform the functions noted above.

PCscan is Q-DOS's virus utility. It's hard to believe that it excels the McAffey system. The McCaffey System, a shareware product (inexpensive to register), stays on top of the virus world, constantly updating its virus list; to date McCaffey has discovered over 2000 viruses. The home computer user feels safe with it and there's no need to use another virus protection program that is part of a collection. In this case the specialist is better.

Also, can the Q-DOS compression utility compete favorably with Pkware? Or to a proven utility like Stacker? No doubt it's superior to DOS's Doublespace which I refuse to use. As long as Pkware or Stacker are around I will use them. These programs are inexpensive and within everyone's reach.

I liked Q-DOS's memory map except for the unwieldly command QD-MEMMAP. This command presents four screens: (1) conventional, extended and expanded memory; (2) current memory blocks; (3) total memory; (4) device drivers loaded in memory. These screens show where in memory all these items are located. There is one hitch; all addresses are listed in hexadecimal. One familiar with hexadecimal and DOS's debug program can have fun poking around in memory. The home computer user who wants only a word processor, or a

program to keep track of personal finances, will not have any need for the memory map.

FAST! is a disk caching program that is included in the Q-DOS collection. It is similar to DOS's SMART-Drive. Like SMARTDrive it may conflict with other terminate-and-stay resident (TSR) programs. therefore Q-DOS disclaims any responsibility if you are using FAST! and data is damaged. For me this is too complicated; the little time saved is not worth the effort to acquire the technical knowledge required to install and use a cache utility that interfers with other programs. I yearn for the day when we have plug and play with scant regard for IRQ conflicts, jumpers and DIP switches. Small Computer System Interface (SCSI) is on the drawing board and it can't come any too soon. It promises relief from all this.

In view of current developments in software technology, one is advised to study in depth the deficiences of DOS and only then procure the utilities needed. If do-it-yourself studying poses a problem then go to an expert for help. There may be a need for Q-DOS. It behoves Q-DOS to stay on top of the home-computer market and provide utilities needed but neglected by the rest of the industry.

The program requires a 100 percent IBM compatible computer. DOS version 3.0 or later, and 384K RAM. The program is produced by Gazelle Systems, Inc., 305 North 500 West, Provo, Utah 84601 and is \$75.

L

## **Windows Tips & Tricks**

# **ProComm Plus For Windows**

A few tips for ProComm Plus users. **By John Prete** 

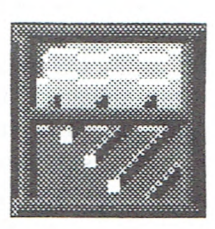

USE YOUR MOUSE WHILE ON-LINE: While you're connected to the CFCS BBS or any other on-line service using your ProComm Plus for Windows, you don't have to give up using the mouse in favor of the keyboard. Select Procomm Plus for Windows' Setup icon or from the Window menu, select User Settings, and again user defaults, and in the Mouse Double-Click section, select the Send Character option if it is not already selected. You'll need to select the Add CR box as well. Select OK, and then choose Save from the File menu to keep the new mouse settings.

Next time you're on the CFCS BBS try using your mouse. You'll be able to double-click on your selections instead of having to type the name or letter.

MORE READABLE TERMINAL TEXT: If you have difficulty reading the text that scrolls by in Procomm Plus for Windows' terminal window, change the default font used. First, you'll need to change the user settings to tell ProComm Plus not to adjust automatically the in-

Continued next page

Communications System Integration Planning Installation

WILLIAM J. (BILL) VERMILLION Consultant Specializing ir **Unix/Xenix Multi-User Systems Since 1983** 

1390 Clay Street **(407) 644-8327 Data** 

(407) 647-1677 Voice **Winter Park,Florlda 32789 ..!uunet!tarpit!biIverbill** 

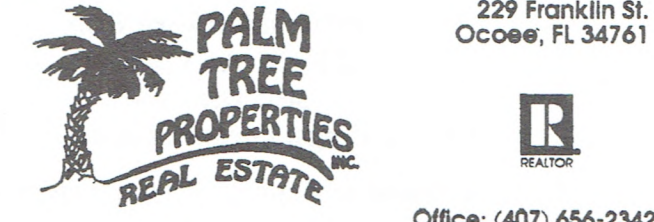

**DAVID CHRISTIAN BUSCALL,GRI Associate** 

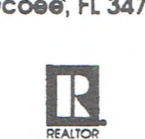

*Office: (407)* **656-2342 Fax: (407) 656-5510 Res: (407) 656-5572 Res/Fax: (407) 656-6564 Pager: (407) 643-4800** 

## **ProComm Plus**

*Continued from page 13* 

coming text: Select Setup as you did above, double-click on User Settings, and make sure the No autosize option is selected, and then OK. Next, from the current set-up menu, double-click on Terminal, Font Select, and then choose the typeface and size you would like to use. Select OK twice to exit the Terminal Settings dialog box. Finally, select Save from the File menu and exit the Pro-Comm Plus for Windows' setup.

Try some different fonts that you normally use and keep among your Windows fonts. Be careful not to select a font that you don't keep in windows, as it will not be available for ProComm if you remove the font.

VIEW MORE ICONS: You can change ProComm Plus for Windows' display options to fit more Action Bar icons on-screen at one time. To do so you'll

have to rerun the setup program for ProComm Plus for Windows. Exit Windows and from the \WINDOWS directory start the setup program. Use the arrow keys to get to the Display option and press Enter to scroll the options. Select a display driver that supports an 800 *x* 600 resolution (provided your display can accommodate this setting). Exit setup and restart Windows. Now ProComm Plus for Windows will have access to more onscreen real estate and you'll be able to see all of the program's available icons.

QUICKLY USE PROCOMM'S OPTIONS: Here's a quick way to access ProComm Plus for Windows' GIF Viewer, Dialog Editor, and Windows User Builder without having to switch to Program Manager to select their icons: Simply click on the control box in the upper-left corner of the window, the three choices will be listed there.

禀

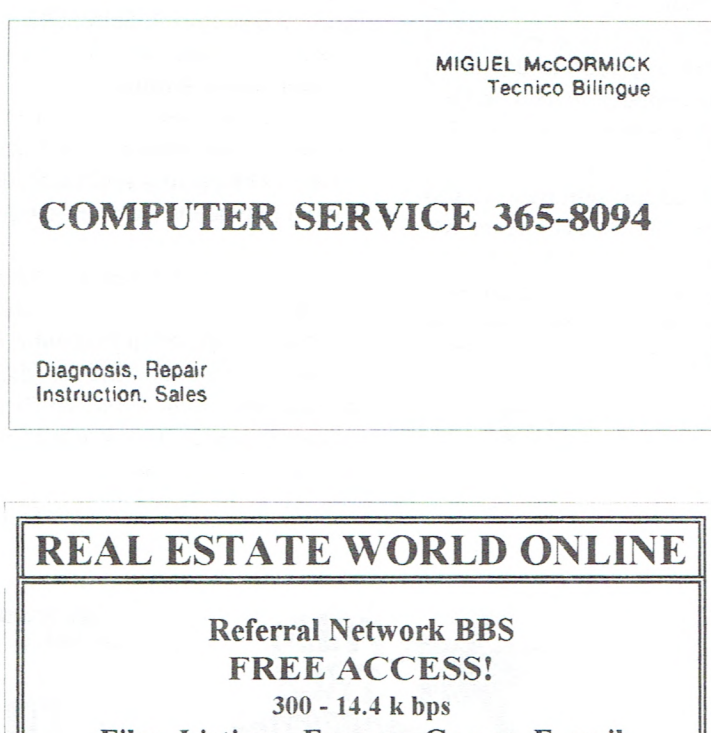

Files. Listings, Forums, Games, E-mail

A World of Experts at your Fingertips!

Voice: (407) 578-2341 BBS: (407)292-1528

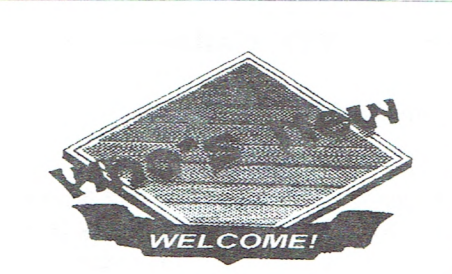

We would like to welcome the following people to our computer Society.

> Becky A. Drahos Luke Glen Richard L. Baker William J. Brown Lucille F. Brown Alexander J. Zielant Jessie J. Allen Becky C. Brown Joe M. Soluski Bruce V. Bryson William G. Galbreath Gerard M. Hempstead Herbert A. Bradley Mark R. Nicholas Miquel Ortiz Ted W. McNeill John F. Ryan Duane P. Pocock Theodore D. Prindle Claire J. Prindle Henry E. Corry Jeff L. Vida William R. Murtaugh Gene E. McAnulty Joseph E. Ryland Mark D. Berggren James W. Parker Jerry Hill Jack W. Herndon Don C. Brice Alex Birce Becky Gavan William Robinson Alan Kaye Bob Wilson William F. Smith Archibald E. Johnson Gerryll Gae Hall Bobbie Donelson Chester R. Cowan Julia L Cowan Mary B. H. Folken Robert A. Palumbo Dennis Adamson Joseph J. Rubel Nicholas Hlipala Victor J. Emanuel Susan D. Emanuel Jack D. Clark

# Sharing the Shareware...........News from the Library, by Nancy Deam

**Hey! It's been a great year..** I've enjoyed it, and so has John. Have **you** enjoyed the Shareware Library this year? 1 won't be writing this column again, but I trust that someone with the skills and desire to share will come forward to offer his/her services as Shareware Librarian. It's a job that can be as unassuming as bringing a box of disks and some table stands to the meetings, or as flamboyant a production as you care to make it. The *bottom line* is making shareware available to our members. This is a really important service ... one that needs to continue. You just have to care enough to give a little. Requirements? A moderate level of computer knowledge (you should actually be able to use shareware, do the copies, labels etc.). reliability, trustworthiness. patience. a love of shareware, and time. Rewards? You learn a lot about both computers and people, you get to try out a LOT of shareware. you get to be the team leader and call the shots. There are opportunities to hone your skills in desktop publishing. organization. marketing. The job is, after all, what you make of it. You also have the satisfaction of doing a good thing for the Society and your fellow members.

A special thanks to our library crew, Marilyn Whitaker, Richard Orr, Ron Opfell, Ted Goodwin, and Ruby Gaidry. These folks have been with us the entire year, and unfailing in their support. Margaret Clifford and David Smith joined us for the last few months, and have both been an asset to the library. During the year we were also assisted by Ken Bailey, Bob Pantlin, John Whittaker, Glen McLain, and Robert Sparkman. Our thanks to each and every one of you.

**The sharing folks** - we can't forget those of you who have shared the shareware with the library, Mike Ungerman, Hewie Poplock. Ross Rosenberg, John Prete, Bess MacConnell, Kathy McDaniels, John Beale, Ed Taylor, Gordon Finley. Stan Wallner. Darcy Deam, Pat Graves, John Barbour, Charles Burge, and others whose names have slipped my mind. And not to be forgotten, a **large thank you** to those kind people who cheerfully helped move the equipment we brought to the meetings. What would we have done without you?

**Thanks** also to Art Wolford and John Prete, who have been gracious about the deadline for this article.

# **New in the Library**

#### **all disks** - **copy fee now \$2.50**

Shareware is an exciting marketing method which allows you to try top-quality software before you pay the author. With Shareware, you cannot be disappointed spending money on a program that's not right for you. The small fee you pay to us covers only the duplication and distribution costs, and permits you to evaluate the program.

#### **DOS Tutorials**

*1 disk DOS tutorials Requires DOS Registration fee Baby-Steps to DOS \$11.00 DOS 6.2 Update \$5.00* 

These two programs will help you teach yourself to use the commands and utilities contained in DOS. Good for those new to computers or the more experienced person who would like to get better acquainted with DOS. Ron Opfell searched the bulletin boards to find these programs for you.

#### **C EASY**

*1 disk C Programming Requires PKUnzip Registration fee?* 

Five files for working with C programming. C Easy Utilities, C Easy Library for Borland, C Easy Library for Microsoft, and two sample files, Personal Phonebook and Create Your Own Software Buttons. All files are compressed.

#### **Dino Match**

*I disk Windows game Requires - minimum 386 with 4 mh RAM, Sound Blaster supported* 

#### *Registration \$39.95 gets vou the shrink wrapped commercial version of Dino Match.*

Easy to install in Windows. There are two levels of play in the shareware version (10 in the registered version) and 3 levels of play difficulty. Appealing sound and graphics should capture the attention of the 5 to 9 year old children the game was designed for. Uses a combination of keyboard and mouse to move Derik Dino through the maze and overcome obstacles by matching numbers.

Good fun for the younger child.

#### **IconMaster version 1.2c**

*1 disk Windows Icon editor and manager Requires - Windows* 

*Registration - \$20.00* 

Sooner or later, every Windows user encounters the need to manipulate icons. The need may be just to attach a favorite icon to a program or file, of to keep track of all the fancy icons acquired over time. With IconMaster you can create and edit icons, read and write many icon file formats, edit or extract icons from .EXE files. capture screen images into icons and sort icons into various directories using drag and drop. A very useful tool. Thanks to Ron Opfell for this program.

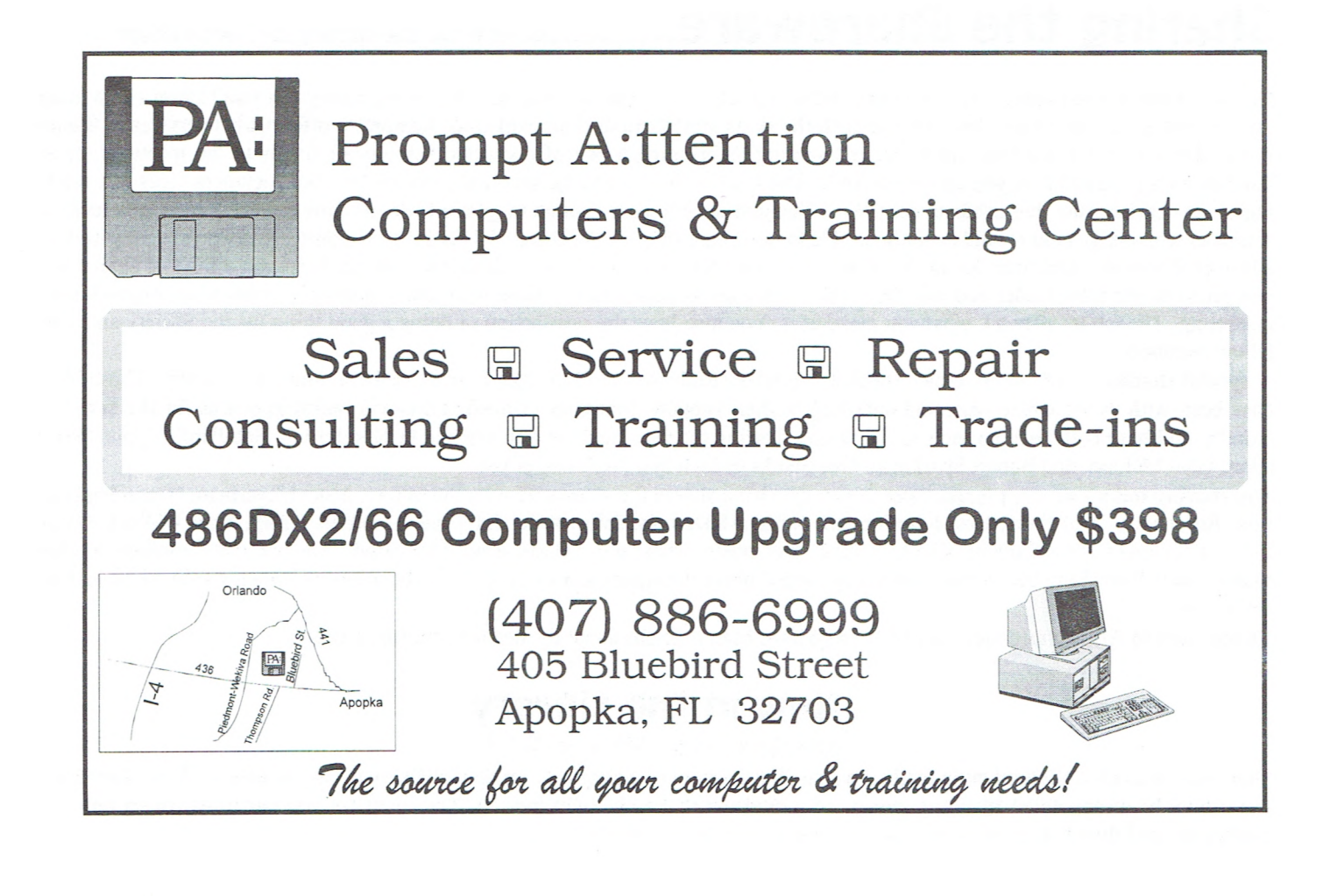

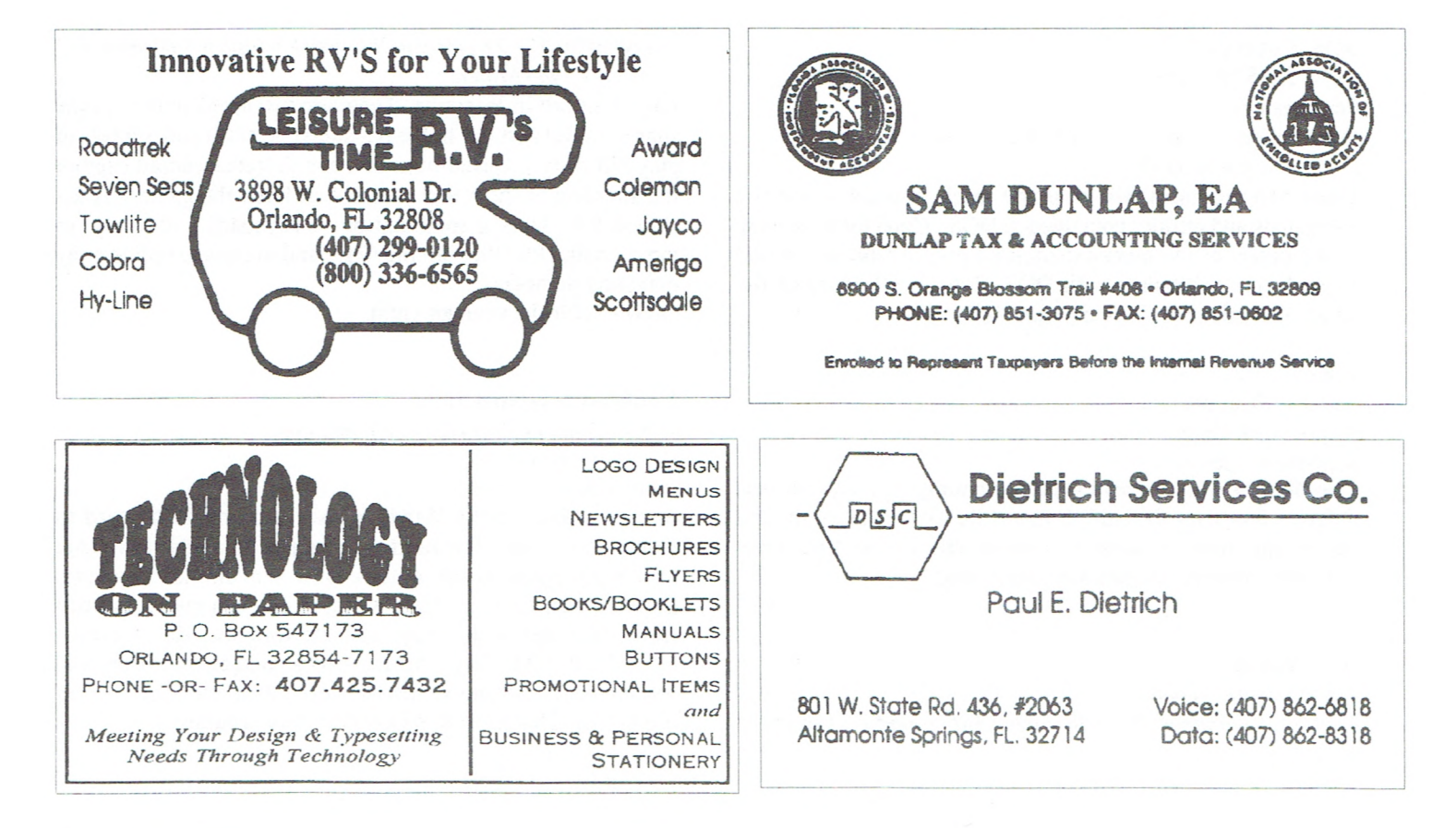

# **Need Extra Phone Lines? Try "Distinctive Ringing."**

#### **Submitted by Awb Norris**

J became a qualified "RJ-11 Line Plug Technician" by changing my one phone line from my answering device to the fax machine and to the computer fax/modem. on and on. I perfected this procedure over a period of several years. Obviously I was too cheap, or broke, to have new lines and numbers installed which would incur installation costs and additional monthly separate line charges.

When the U. S. military asked one of our former Presidents, Calvin Coolidge. for more funds to purchase airplanes, the President supposedly responded with "Why can't we buy one airplane and let everybody fly it?" The analogy of "Why not have one phone line and let all use it?" came into my limited RAM chip.

What I didn't know was that the technology was not new and that almost everybody knew about it but me. The system to achieve this goal is simple.

You continue with only one phone line. A procedure commonly called "distinctive ringing" allows the assignment of two (or more in certain areas) additional phone "numbers" to you on your current line. When one of these numbers is dialed, it emits a "distinctive ring" such as one long, a short-longshort, two shorts, etc.

To make these rings usable, you will need a "ring decipherer" box to route your calls to different devices on your single phone line. Your normal phone line connects to the box from your wall phone plug. Then you assign a number to each device, i.e., answering device, FAX machine, and fax/modem. Run a line from the ring decipherer to each selected device.

Now, your basic number will ring only to the answering device, assuming you selected this assignment. The additional numbers respond accordingly. You can have only one device 'active at a time' because you still have only one phone line. For most home uses and in small businesses, this restriction is not detrimental when the overall costs are computed.

The initial costs are the service order charge (\$1 *5-\$25)* for installation and a monthly charge for the new numbers. One additional number is in the \$6-\$8 zone, and two additional numbers arc approximately \$10.00. Depending upon your phone company, you can be assigned your new phone numbers and be installed to function within one hour after placing your order.

This single-line distinctive ring option is quite often called 'RingMaster.' However, in some areas, depending upon your phone company, you may find other names such as Ring Mate, Identi-Ring, Personalized Ring, Custom Ringing, Smart Ring, MultiRing, Personal Ring, Identi-Call, and Signal Ring. Most of these names are registered/Trade Marks of a phone company.

The 'ring decipherer' hardware can be obtained from many local and na-

tional sources, including your phone company. The names for the devices will vary as will the prices, dependent upon your needs. Some distributors of line share devices are: Power Up!. 800- 851-2917 (\$59-\$170), ComShare; CMP Inc., 800-245-9933 (\$119), RingRitc+: Lynx Automation. 206- 775-9700 (\$60-\$120), Ring Director; Hello Direct, 800-964-6444. (\$89) Ring Decipherer. The main point is to shop around for the product that will best meet your needs.

The technology is convenient. workable, and very cost effective. For a small business, the three different phone numbers for the various device can be impressive on a business card.

I know that I've finally recovered from the "RIO" syndrome; RJ11 In-Out.

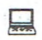

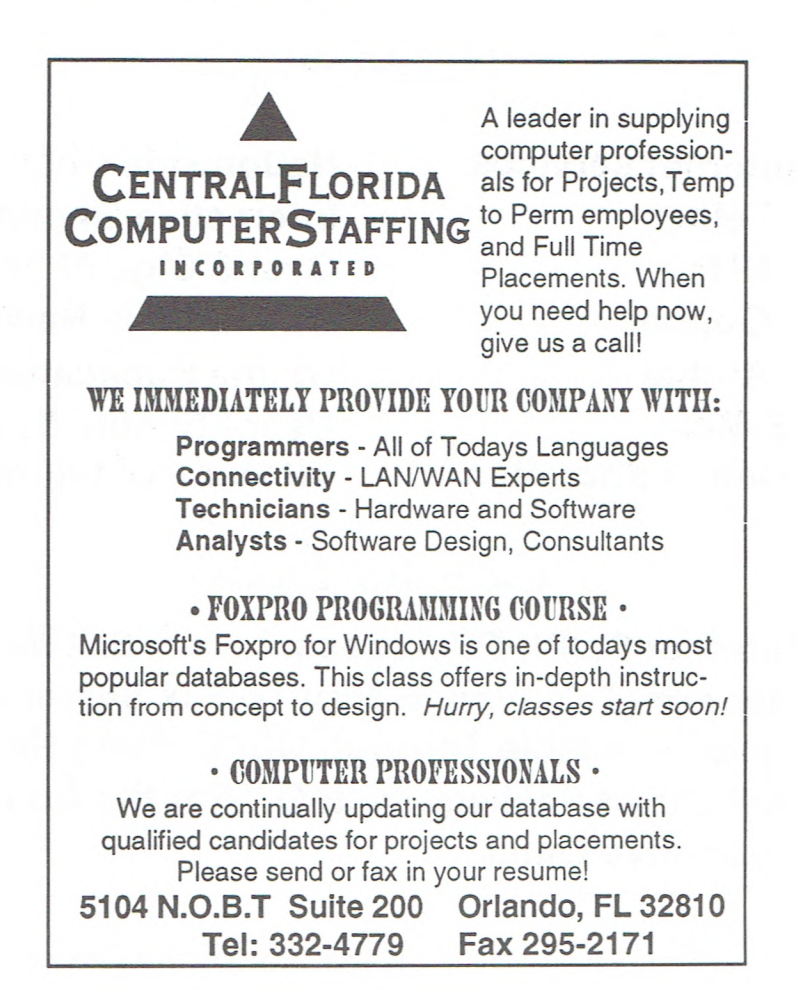

# **COMPTON'S INTERACTIVE ENCYCLOPEDIA FOR CD-ROM**

**Submitted by Harry A. Katzman** 

**C** ompton's Interactive Encyclopedia for CD-ROM. combines powerful search tools with multimedia video. sound and animation, as well as still pictures and slides. Compton's offers a complete encyclopedia, combined with a host of additional reference tools, such as an atlas, a dictionary and a thesaurus. One can copy information via the Windows? clipboard in order to cite research in a document. The encyclopedia even has a notepad menu option that launches "Windows Write." although it is not possible to incorporate sound and video fills to create interactive documents, which is possible with some other computerized Encyclopedias. To access information. Compton's af-

fords nine paths, each represented by an icon.

The Articles library. Picture Tour,

INFINITE SPACE ONLINE NETWORK (407)850-2404 Voice Line *I* (407)856-0021 Data

Central Florida's Cutting Edge Information Service

Featuring...

**Telnet FTP Gopher Archie E-Mail Online Shopping** 

**Internet services Nationwide Chat Interactive Gaming Over 5 Gigs of Files Online Daily News Online Publications User Friendly System W/ Our GUI Interface** 

# Coming Soon...

**Internet SLIP/PPP Access, Live Stock Market Reports & Quotes, E-Mail To Fax Server All Made Available Through Our Coming New Advanced Package "C.E.O." For the Computer Executive Online.** 

Info Pilot, a Merriam Webster dictionary. Timeline, World Atlas, Topic Tree (in which articles are grouped by category). Multimedia for videos and animation, and the Idea Search. The item called "Idea Search" will look up single key words as well as keywords it finds in questions the operator poses in common natural language. This is a great feature and extremely helpful, although the search may become unnecessarily broad. But, it is fairly easy to ignore the program's excess and zero in on the information needed.

Learning to operate this program is also fairly easy and "Windows" users, using common sense, should have very little difficulty. I was very impressed with the Atlas, as you can zoom in on the city or country you are researching. The Multimedia section, lets you listen to famous music, speeches and quotations of famous people. You can also see film (video tape) clips and slides of famous personages and places. For an inexperienced user of the program, explanations in simple English are written at the bottom of the picture frame, just by placing the arrow over the corresponding icon.

I have used the program several times and have compared it with another Encyclopedia in my possession, Microsoft Encarta. I found both programs lacking in certain areas and very outstanding in other areas. For the price, Compton's Interactive Encyclopedia can not be beaten. It sells for under \$100. It will be extremely helpful for those purchasers, who have children in High School, who have to do extensive research into various categories. My granddaughter was astonished with the amount of help she received from using this program and was very grateful that 1 lent it to her for one of her homework research projects.

 $\Box$ 

*Connecting you with the world and beyond....* 

# **COMPUTER WORKS**

#### Submitted by Awb Norris

**J** normally shy away from software that is hyped as "Your High-Tech Tour Guide." However, I'm delighted that I didn't pass up the opportunity to review COMPUTER WORKS.

The program is essentially an educational tool that I believe would be very useful for a neophyte computer user as well as for more advanced users needing a quick refresher on components of a computer system. My overall impression is to view the program as an encyclopedia on computers with graphics and text interlaced. An exceptional program.

This is a DOS-based program that consumes 5.3Mb of hard disk space. However, one of the five files in this program, the data library, is more than 5Mb in size. You can also install COMPUTER WORKS as a program icon in Windows. The program runs well under either DOS or Windows. You will not see a splashy installation screen that dazzles you with tips, clips, video, or bells. It just installs.

When the program is activated, your first screen presents you with 16 buttons (eight across on two rows) at the bottom of the screen. System buttons are used to indicate your choice to view the different types of computer components. The categories for viewing are: Computer Systems, Display Systems, Disk Drives and Storage, Printers and Plotters, Keyboards and Input Devices, Circuit Boards and Electronic Components, Software, and Peripherals and Cables.

The remaining eight buttons include: Index, Related Topics, History of Computers, Note Pad, Lessons and Quizzes, Print, Help, and Exit.

The system buttons will present an excellent graphic with a sidebar listing the areas of interest for the selected subject. A click on a topic in the sidebar will immediately portray a line from the topic to the location of the subject on the graphic. This same screen will present a descriptive text screen below the graphic for the user to review. The program is, easy to use, interesting to view, and easy to read the text.

Many of the topics available include a subset of additional information and a more detailed graphic.

Lessons and Quizzes will provide you with a step-by-step tour thru all the important components associated with a particular system. The quizzes are self-paced and provide a little fun to the learning process.

Avery interesting aspect of COMPUTER WORKS is that you have the opportunity to export the images and text from the program for use in your own reports and papers. The program will generate PCX graphics files, and text files. You can export to .PCX and a text file at the same time. An excellent part of the program. I exported a graphic to a .PCX file, revised it in MS Word 6.0, and made other modifications in Paintbrush. Results and final prints were very high quality.

Anyone reviewing the program will receive some benefits; if nothing else, in computer history. COMPUTER WORKS is not a program that everyone must have on their hard disk. But, you would be shrewd to know where you can go periodically to revicv the program. I learned many things about computer components and history as a result of my review. Requirements: If you have a PC with DOS Version 3.3 or later and a hard disk, you're ready to use COMPUTER WORKS.

It is a program that should be mandatory for computer learning labs and as an adjunct for "Introduction to Computer" courses at any level. It would be an ideal tool for hardware and software sales persons to make the program available to clients when they visit and are not up on the latest equipment.

Retail is \$79.95. Street price is in the *\$40-50* category. By Software Mar keting Corporation, 9830 South 51st Street., Bldg. A-13l, Phoenix, AZ 85044. Phone: 602-893-3377.

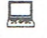

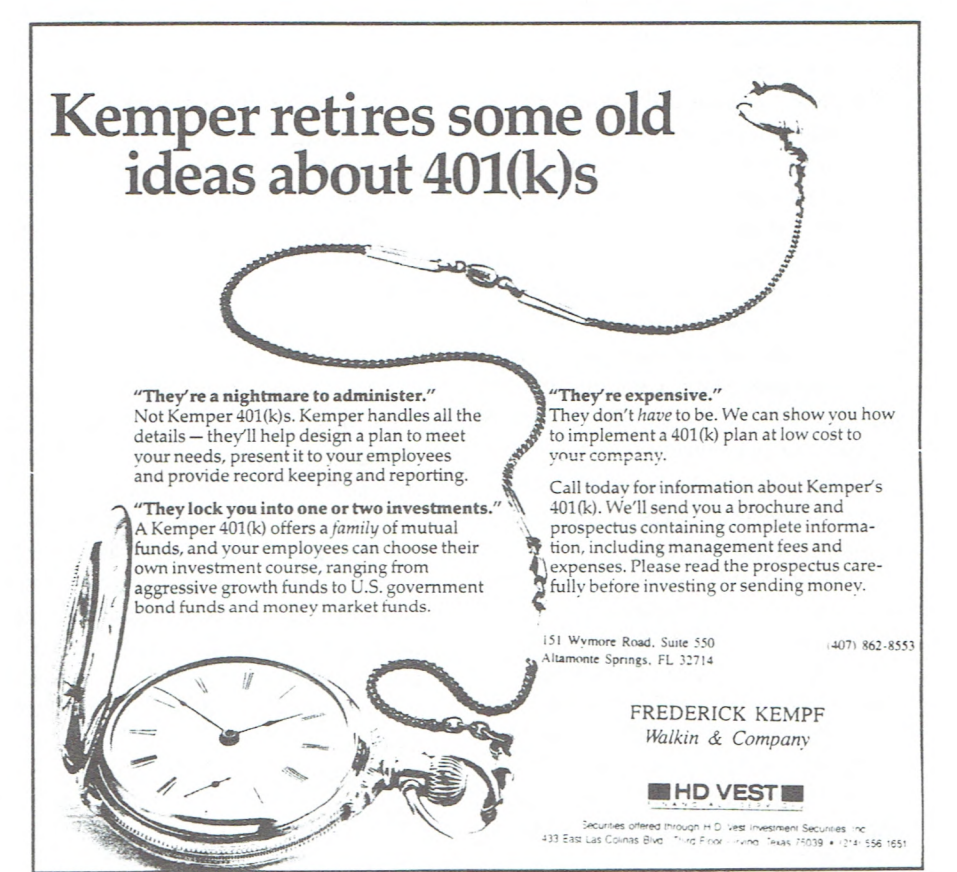

#### OOPS!! *continued from page 5*

screen by extension only, greater/less than/equal to specified date, specified attributes, specific day of the week, size, and a combination of all. FF2 can find files within compressed archives and can do a "fuzzy" search. This type of search is useful when you are trying to locate a file but don't know the exact filename.

TEXT FIND: David Trafton's LOOKFOR V5.0 is a program that rapidly searches text files for the occurrences of words and phrases, then displays these occurrences in a formatted full-screen context. The words and phrases may be joined by the connectors AND and OR. The searched words are highlighted and the display may be scrolled or paged throughout the text file. You're able to print out excerpts directly or direct these excerpts to a file. The realyl neat thing about the program is this.., the highlighted searched text is displayed nine lines from the top of the screen (you get an idea of the text surrounding the highlighted word or phrase), and you're in the file ready to scroll. For example, if you're in a ten-file directory looking for a specific text, and all 10 files contain this specific text, LOOKFOR automatically jumps to the file where this specific text is. You are where your text is for each and every highlighted search ready to review and scroll the text file.

SORT: Yep... MS-DOS has it... but a good sort routine has many uses. Vernon Buerg's SORTF has the power and the uses. Sort a list of tapes and CDs in your word processor; your mailing list maintained in a QBASIC file, the list of files on your hard disk. It can work with ASCII files or with fixed-length records. It can sort several fields at once in ascending/descending order.

ADDRESSES: Vernon Buerg, 139 White Oak Circle, Petaluma, CA 94952; Keith Ledbetter, 4240 Ketcham Drive, Chesterfield, VA 23832; Norman Patriquin, Patri-Soft, *5225* Canyon Crest Drive, Riverside, CA 92507; Jim Derr, California Software Design, P.O. Box 15248, Santa Rosa, CA 95402; David Trafton, 6309 Stoneham Rd., Bethesda, MD 20817.

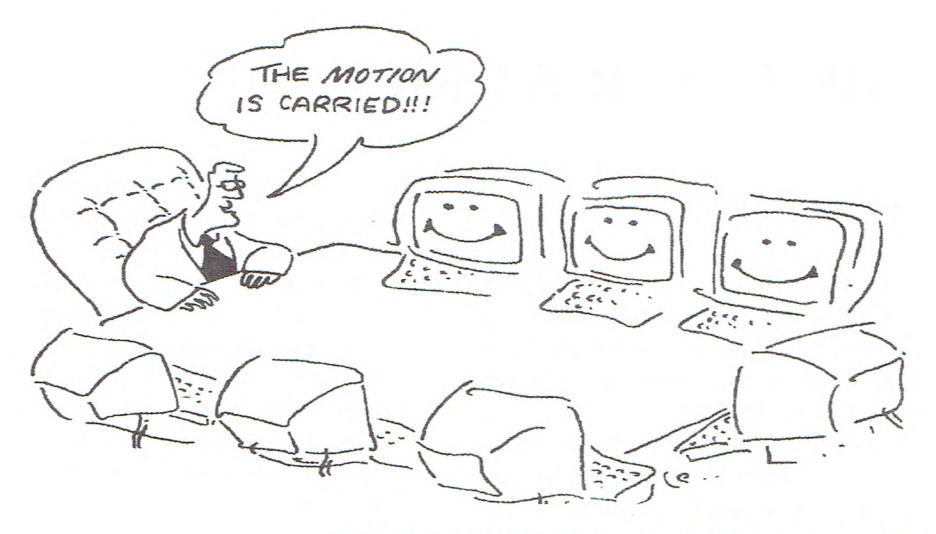

## **CFCS SELL-A-THON 1994**

#### **by Bob Click**

The CFCS 1994 Sell-A-Thon was a resounding success, although we certainly had our Maalox moments before, during and after. This successful event could not have happened without the help of our membership who supported and promoted the event in grand style. The members were about two thirds of the estimated 325 plus attendees. This is a conservative estimate because we didn't start the sign-in until close to 11 o'clock and I guessed at how many we missed. Barbara Warman and I are grateful for all the volunteers who came through at the last minute and pitched in.

Rose and the gals in the coffee shop worked all day, with little break, selling the coffee and baked goods brought in by our members. Our heartfelt thanks to all who toiled to prepare something for the bake sale. It was DELICIOUS and we all bought some for lunch. We drafted Eloise and Jim who worked continuously the whole day on the member's sale table and did a BANG-UP job. Bess manned the membership table and did as we asked, getting folks to sign in, which was above and beyond her call of duty. The guys hauling those heavy tables around sure worked up a sweat, both before and after.

Ken Bailey carefully put together the sign puzzle (they were large signs which John Barbour printed by filing), and installed them all beside the roads. Miguel was everywhere doing his best to spruce up the event with special auctions and drawings we hadn't planned, as well as other details, *continued next page* 

#### CFCS Board Meeting *continued from page 3*

name and address on the envelope in order for his vote to be counted.

Nancy Deam spoke with regard to the renewal of the ASP membership; motion made and carried to renew.

Ed Taylor made a motion that the Nominating Committee be "rolled" into the Election Committee. Motion carried.

Nancy Deam showed the finished Award Plaques to the Board members and discussion followed regarding how and when their presentation would be made.

John Prete related that at the last DTP meeting, the group discussed changing the banner format of the BUSSLINE, as well as the name and logo. The use of Computer User replacing the name BUSSLINE was well accepted specially for the February street edition. Membership support for its monthly use will be poled. Suggestions of having a contest for a new and more significant logo was also suggested.

Meeting was adjourned at 11:00pm.

臝

Sorry about not mentioning all the names, but again, we certainly thank you all for a job well done. I think we were all on a high after seeing that the event was working in spite of all our mistakes. We made every mistake in the book, including a bad choice of dates, and some that weren't in the book. Not to mention things that went wrong. I guess the members were watching over us. Our thanks also to the donations of all kinds of things to the members' sale table, and the folks who bought some of the items, both at the table and the auction.

Didn't Tom Ault do a wonderful job as the Auctioneer? He always helps with that and was glad to do it. Thank you so much Tom.

Thanks also to the vendors who came and supported this event. True, they were selling merchandise, but without them, what would we have? We even had software companies (Target and Land-Mark) as vendors which is unusual for a small event such as this. They promoted membership in our Club and got us a few new members. That of course brings us back to the members and other people who attended, and bought lots of things from the vendors. In talking to vendors, they were happy and so were the buyers. All in all, it was a good day.

Part of the financial success was due to things the Club didn't have in previous Sell-A-Thons, and might not have at the next. First and foremost was the receipt of all those nice programs from Lotus that we were selling raffle tickets on. They served as a carrot to entice folks to come bid at the auctions during the day.

Then there were the many items that were simply donated to the members' sales table. Unlike other years, more items were good pieces that people were willing to buy and bid on at the auction.

And of course the outrageously delicious baked goods sale, a first. The money we made should give our club Resource Center a shot in the arm.

If you haven't been to the Resource Center, check it out. Many fine SIGs are held there and they need your attendance to work well.

All this thanks comes from the grateful volunteer Sell-A-Thon coordinators: Barbara Warman (chief) and Bob Click (flunkie).

# **Memory Management**

#### by **John Prete**

**M** henever I use my laptop computer and display my screen, I am almost always asked, "What is that little black number window up in the corner of your screen?" You probably have noticed that a number of our members who use their laptops for demonstrations use or display this same little window. For those who have forgotten or neglected to pursue this little utility, I will elaborate upon what I believe to be not only an important tool but an important attitude, "Memory Management."

This little "window" is the results of shareware program called Metz Memory Manager that includes a single file of only 37K in size named FREEMEM.EXE. It is available from our library or BBS. This little file when placed in your Windows directory will always appear in any place you put it, if you install it correctly.

Once you are in possession of this file and you are a Windows user, copy it to your Windows directory. From the Windows Program Manager and any group you select click on FILE in upper left corner and bring down the "File Menu." Select "NEW" and then "Program Item." From the new program window, top line, type in "Memory Manager" or any name you want to give it. On the next line, Com-mand Line, type in "C :\WINDOWS\FREEMEM.EXE." On the next line, Working Directory, type in "C:\WINDOWS. " Next click on the Change Icon box and the program will display its own icon that it has embeded into the EXE file. If this procedure is not your path command, then click on the browse box and use the mini-file manager to create its own path.

I mentioned above "any group you select." The group in which the Memory Manager icon is located will determine whether it will run automatically all the time you're in Windows or you will have to select it to run each time you boot up Windows. In order for it to run automatically, all the time, you will have to place the

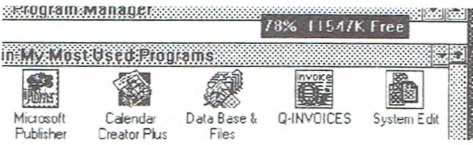

icon or move it to your Windows group called "Start Up Group." This is where you place all programs that you want to run automatically when you start up Windows.

Once the program is installed, up and running, and displayed on your screen (including any and all windows programs), you can move it to any place on your screen. By single clicking on it and holding your mouse button down drag it to the location of your choice.

DOS or DOS only users in order to obtain the same effect will have to place it in the path using your AU-TOEXEC.BAT file.

The memory displayed in this window you have created is one of two types of memory that is running in Windows. Most Windows users run Windows in the "Enhanced Mode" creating what is known as "Virtual Memory." The other mode is "Standard Mode." Running in the Standard Mode will display the actual free memory in your RAM.

Because Windows is a "Memory Hog" it has created a program designed to increase your memory or RAM artificially by creating the "Enhanced Mode" and "Virtual Memory." It has taken a section of your hard drive and partitioned it into a transfer station where it temporarily stores bytes of data to access at will creating an artificial RAM or "Virtual Memory." This amount of memory created on your hard drive plus the actual or real memory of your RAM totals into your Virtual Memory and thus the number displayed in the little memory manager window. Again, if you're running in standard mode the figure would be your actual or real memory.

Whatever your memory mode, having this display of "free" memory at a glance will greatly help you manage your memory which is so very important in being a good PC user.

# **HELPLINE**

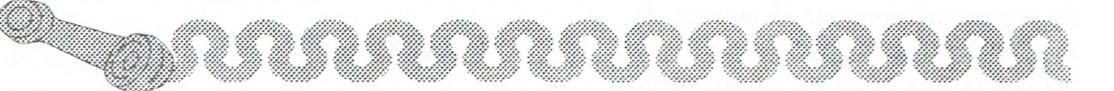

Helpline is a **free** service to members of CFCS only. The following volunteers have offered to field questions by **phone only** with software and hardware problems listed below. Questioners should limit their calls to hours indicated. Please be considerate of the volunteer you are calling.

As a **free** service you should not be asked to pay for help or be solicited for products or services. If anything to the contrary occurs. please contact the Helpline coordinator immediately. Their names will be removed from the list.

Additional volunteers are needed in existing categories as well as new ones. If interested, please contact the Helpline coordinator. John Prete at 831-0790 or fill out the application below and mail to the address indicated.

## HELPLINE LISTINGS

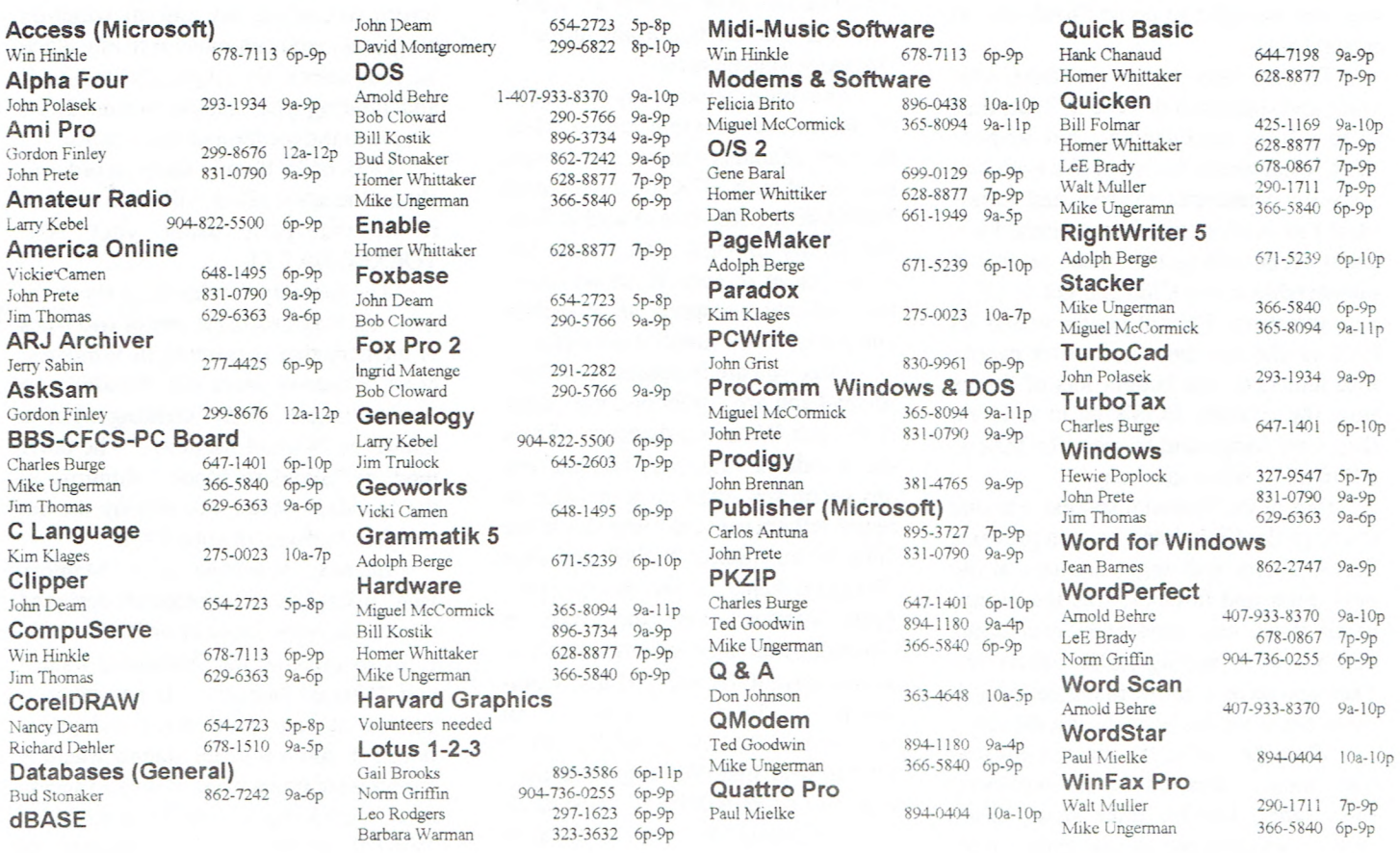

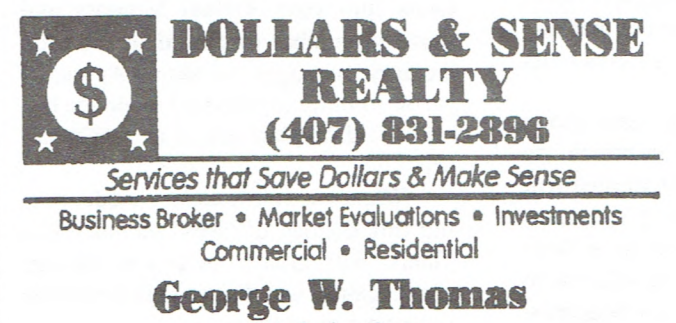

**GRI** - **Broker/Owner 641 Birch Blvd., Altamonte Springs, R 32701** 

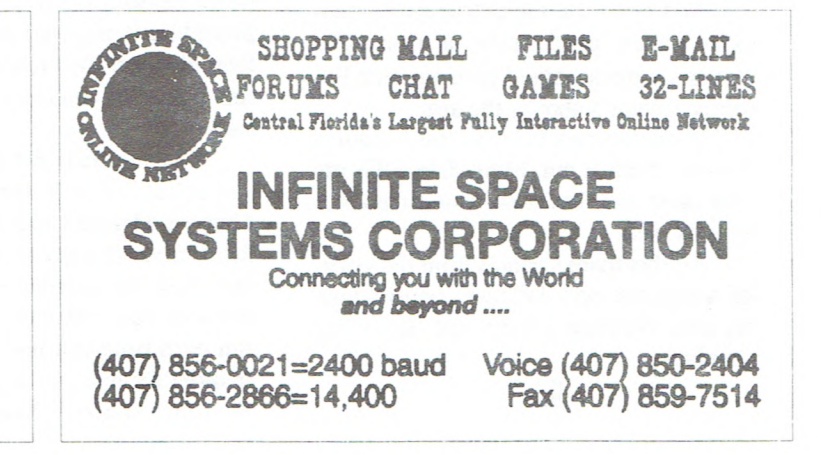

**December 1994** 

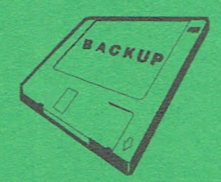

# **RACCONSCRIPTION CFCS Activities** *December 4, 1994 to January 16, 1995*

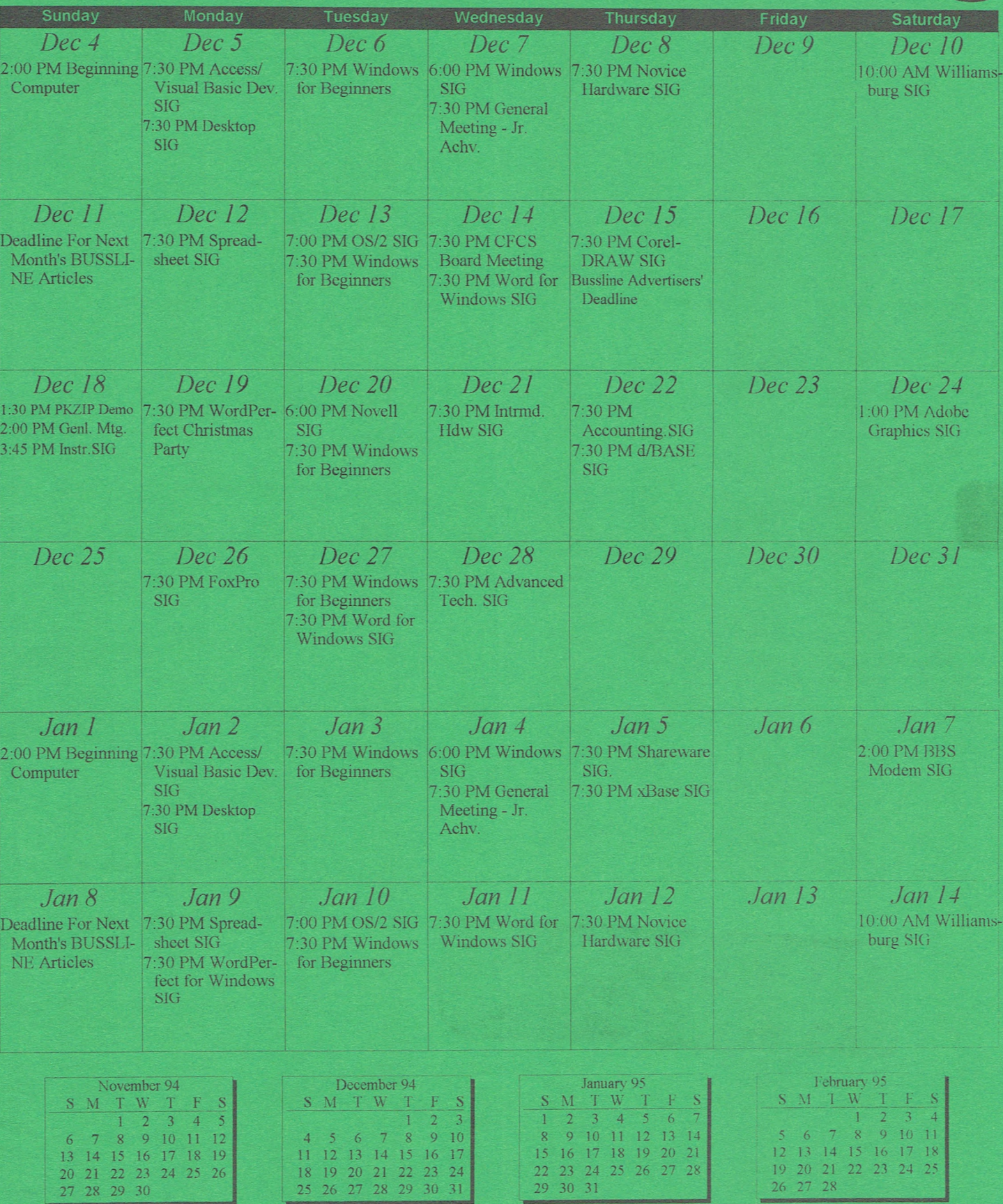

**BUSSLINE** Page 23

# **The Manual Control of the Control of the Control of the Control of the Control of The Control of The Control**

Ads for CFCS members appear here free on a space available basis only. To  $\vert \vert_{1,4}$ place ad. contact David 299-6822

**386DX25 to 486 Processor**  Upgrade=Cyrex 486DRX2 50/25 Processor. Also Math Coprocessor chips (2 chips) doubles the speed of Orange<br>the 386 providing a 486 instruction Ave the 386 providing a 486 instruction set. If interested call Jim Krauser 886-0293

**Borland C++** *3.1,* \$39 Call John 332-9444

**IBM PS/2 model 70, \$650; IBM Proprinter II, \$65;** Virginia **DataBoss** DBMS, \$20, Call David 296-0622

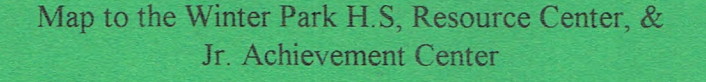

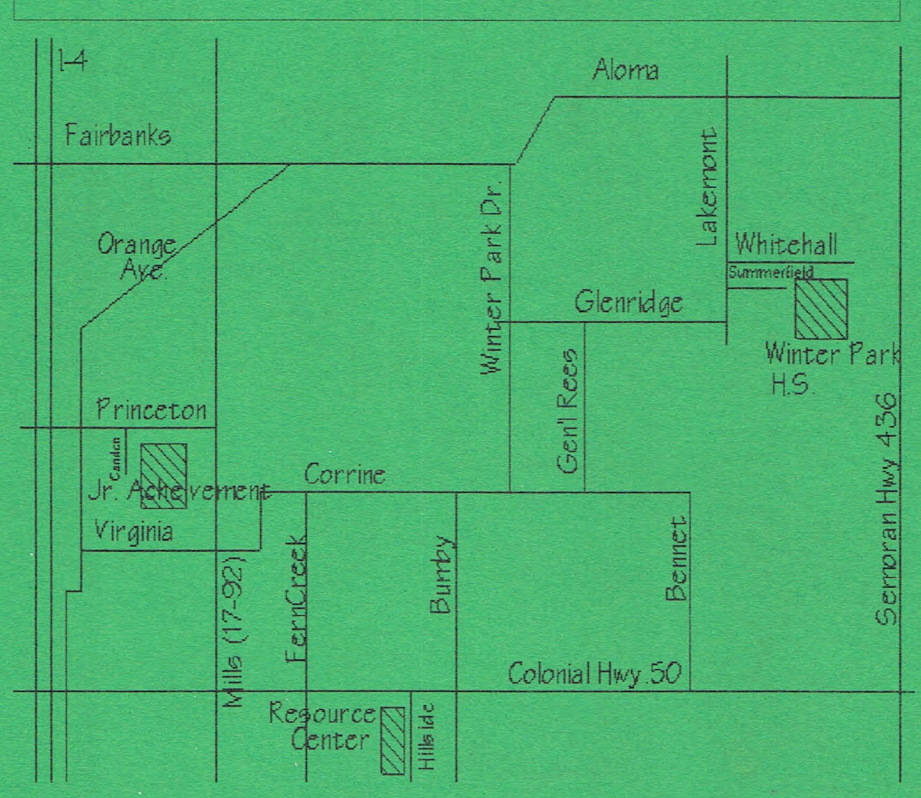

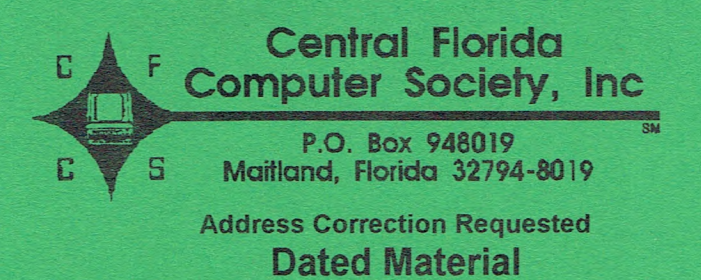

**NON-PROFIT ORG. U. S. Postage PAID Mattland, Fl. 32794 Permit #198**